**Sun Ray Connector for Windows OS 2.2 Administration Guide - Simplified Chinese -** 

February 2011

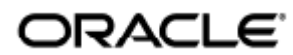

Sun Ray Connector for Windows OS 2.2 Administration Guide - Simplified Chinese

Copyright © 2011, Oracle and/or its affiliates. All rights reserved.

This software and related documentation are provided under a license agreement containing restrictions on use and disclosure and are protected by intellectual property laws. Except as expressly permitted in your license agreement or allowed by law, you may not use, copy, reproduce, translate, broadcast, modify, license, transmit, distribute, exhibit, perform, publish, or display any part, in any form, or by any means. Reverse engineering, disassembly, or decompilation of this software, unless required by law for interoperability, is prohibited.

The information contained herein is subject to change without notice and is not warranted to be error-free. If you find any errors, please report them to us in writing.

If this software or related documentation is delivered to the U.S. Government or anyone licensing it on behalf of the U.S. Government, the following notice is applicable:

U.S. GOVERNMENT RIGHTS Programs, software, databases, and related documentation and technical data delivered to U.S. Government customers are "commercial computer software" or "commercial technical data" pursuant to the applicable Federal Acquisition Regulation and agency-specific supplemental regulations. As such, the use, duplication, disclosure, modification, and adaptation shall be subject to the restrictions and license terms set forth in the applicable Government contract, and, to the extent applicable by the terms of the Government contract, the additional rights set forth in FAR 52.227-19, Commercial Computer Software License (December 2007). Oracle USA, Inc., 500 Oracle Parkway, Redwood City, CA 94065.

This software is developed for general use in a variety of information management applications. It is not developed or intended for use in any inherently dangerous applications, including applications which may create a risk of personal injury. If you use this software in dangerous applications, then you shall be responsible to take all appropriate fail-safe, backup, redundancy, and other measures to ensure the safe use of this software. Oracle Corporation and its affiliates disclaim any liability for any damages caused by use of this software in dangerous applications.

Oracle is a registered trademark of Oracle Corporation and/or its affiliates. Other names may be trademarks of their respective owners.

This software and documentation may provide access to or information on content, products, and services from third parties. Oracle Corporation and its affiliates are not responsible for and expressly disclaim all warranties of any kind with respect to third-party content, products, and services. Oracle Corporation and its affiliates will not be responsible for any loss, costs, or damages incurred due to your access to or use of third-party content, products, or services.

# Sun Ray Connector for Windows OS 2.2 管理指南

# Sun Ray Connector for Windows OS 2.2 管理指南

#### 目录

- 功能
- SRWC 体系结构概述
- 关于许可
	- 每用户模式与每设备模式

# 关于 SRWC (所有主题)

## 功能

Sun Ray(TM) Connector for Windows OS 是一种基于 Microsoft 远程桌面协议 (Remote Desktop Protocol, RDP) 的客户机。利用该客户机,Sun Ray 用户能够访问在远程 Microsoft Windows 系统上运行的应用程序。对于那些习惯于使用基于 Windows 的应用程序的用户或者想要通过 Sun Ray 瘦客户机访问特定格式的文档的用户,该客户机尤为有用。用户可以访问其 Windows 桌面, 该桌面可以占用整个 Sun Ray 屏幕, 也可以在 Solaris(TM) 或 Linux 环境中的窗口中运行。

Sun Ray Connector for Windows OS 通常是指 Sun Ray Windows Connector (SRWC)。

下表概要介绍了 SRWC 提供的功能。

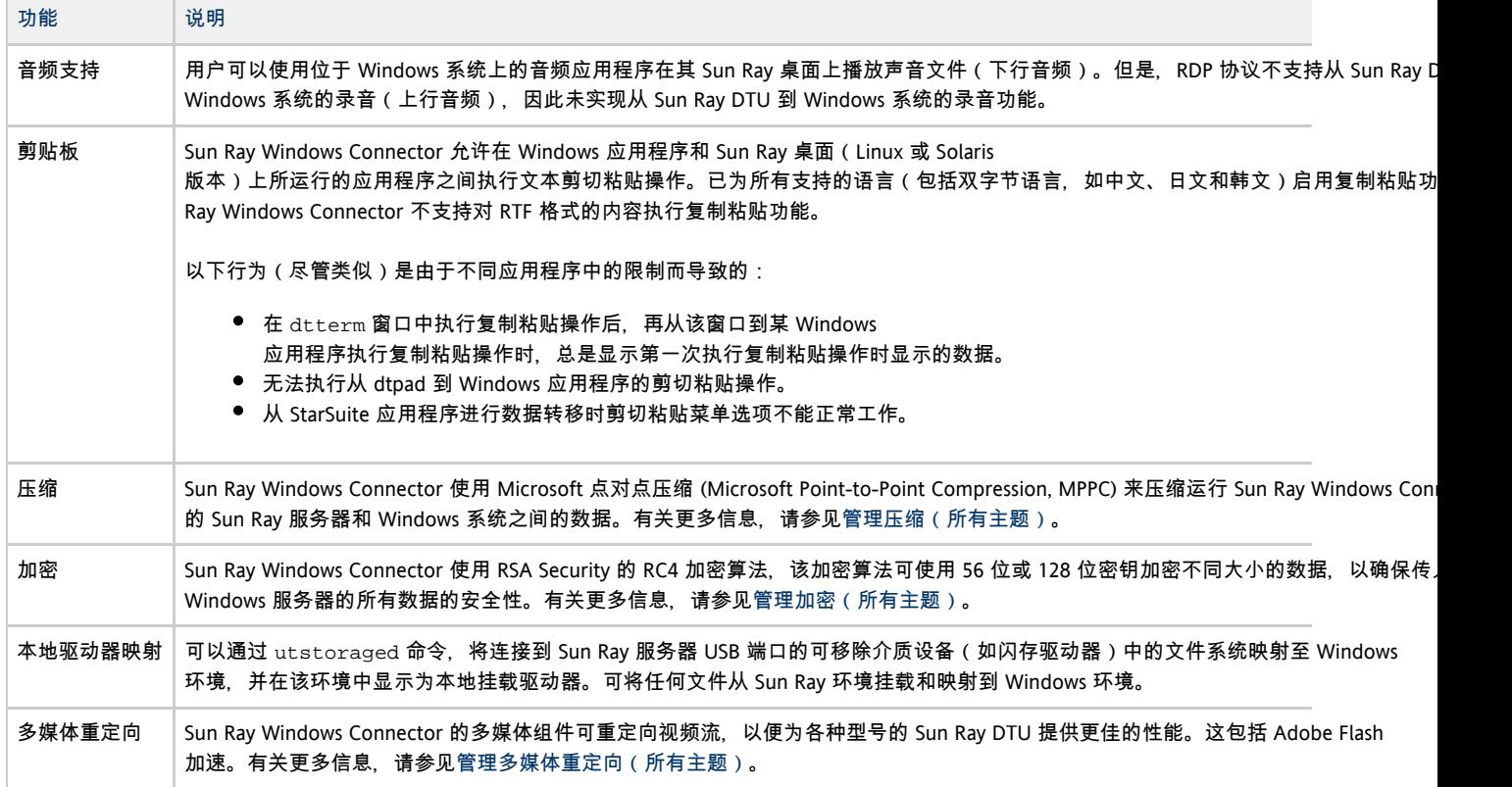

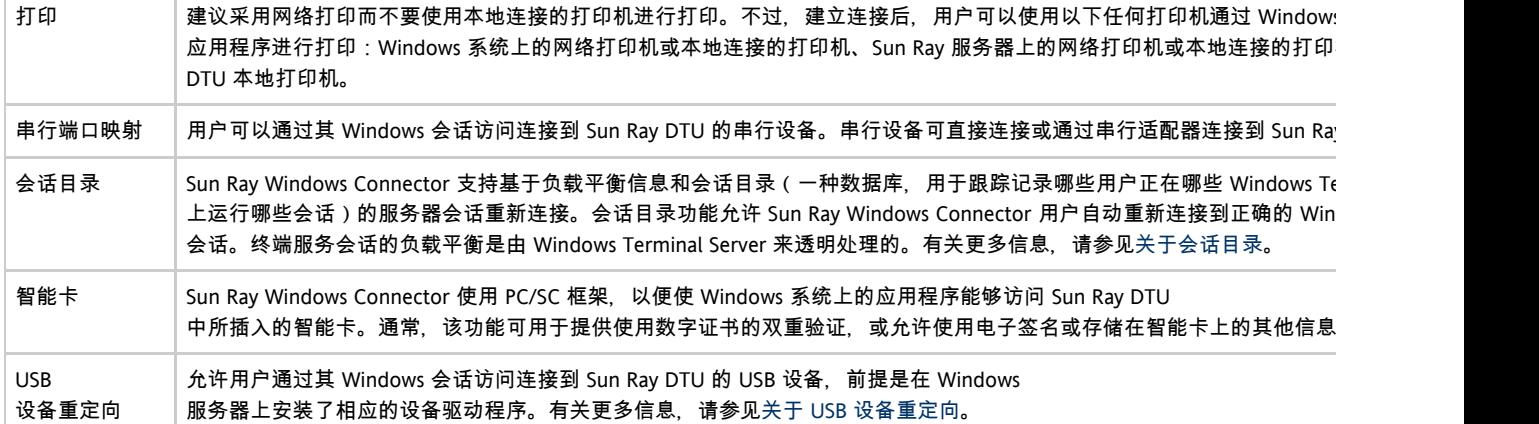

## SRWC 体系结构概述

从用户角度来看, Sun Ray Windows Connector 充当 Sun Ray 桌面和 Windows 系统 (可以是 Windows Terminal Server) 之间的媒介。它驻留在 Sun Ray 服务器上,使用远程桌面协议 (Remote Desktop Protocol, RDP) 与 Windows 系统进行通信,使用 Appliance Link Protocol(TM) (ALP) 与 Sun Ray 桌面进行通信,如下图所示。

#### Full Size | Edit Diagram | Remove Diagram

安装 Sun Ray Windows Connector 后, 用户可以键入简单的命令, 以连接到常用应用程序所驻留的 Windows 系统。可以修改该命令以适应各种首选项或选项,例如,指定屏幕大小或可用打印机列表。

有关介绍如何使用 Sun Ray Windows Connector 的过程列表,请参[见使用\(所有主题\)](http://wikis.sun.com/pages/viewpage.action?pageId=190317200)。

# 关于许可

Microsoft 终端服务许可信息将会在 Windows 会话启动时,使用现有的 LDAP 模式自动存储在 Sun Ray 数据存储中。无需管理员设置或介入。

可以使用 utlicenseadm 命令对许可证进行管理,例如列出和删除许可证。有关详细信息,请参见 utlicenseadm 手册页。

Sun Ray Windows Connector 支持基于每个用户和每个设备的终端服务器客户机访问许可证 (Terminal Server Client Access License, TS-CAL):

- 每用户模式-用户的漫游办公体验几乎是天衣无缝的。
- 每设备模式 为确保正确运用 TS-CAL 许可证, 用户每次漫游办公到另一个 DTU 时必须重新进行验证。

注 ⊕ 如果访问由 Microsoft 操作系统产品所提供的终端服务器功能,则需要另行购买许可证才能使用此类产品。请参考所要使用的 Microsoft 操作系统产品的许可协议,以确定您必须获取哪些许可证。目前,可通过以下 URL 找到有关终端服务的信息: <http://www.microsoft.com/windowsserver2003/howtobuy/licensing/ts2003.mspx>

### 每用户模式与每设备模式

为了说明每用户模式和每设备模式之间的不同行为,让我们从以下方面入手:用户使用智能卡登录到 Sun Ray 会话并打开一个与 Windows 会话的连接。下表显示了用户移除智能卡并再次将其插入后,接下来将发生的情况。

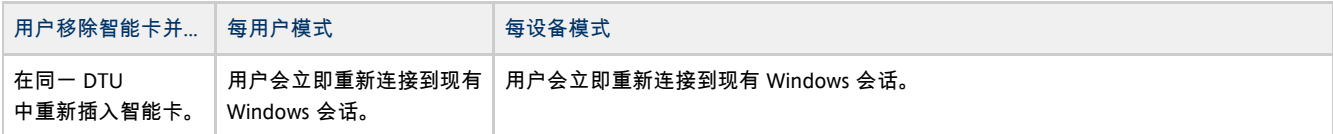

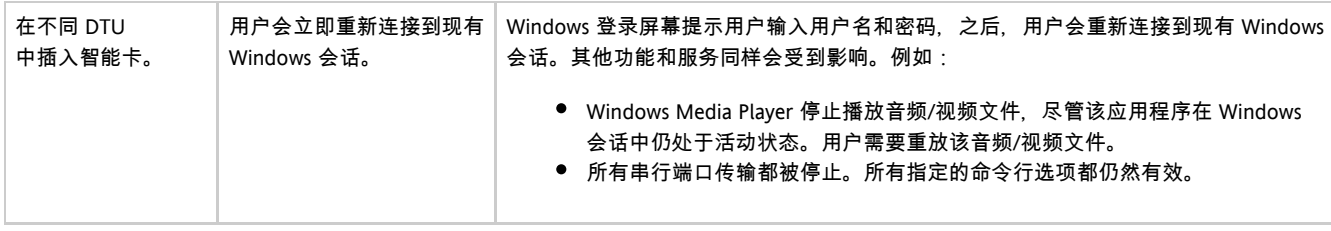

A 您可以使用 uttsc 命令的 -O 选项来防止 Sun Ray Windows Connector 在检测到漫游办公事件时断开连接。

▲ 使用 -o 选项, 在发生漫游办公事件时, Sun Ray Windows Connector 不会断开连 接并重新连接,也不会刷新不同 DTU 上的许可证,而是使用连接到第一个 DTU 时授予的原始许可证。该行为可能会使您无意间违反 Microsoft 终端服务器许可协议。由于您要对许可证的遵守承担全部责任,因此请意识到存在此危险,并谨慎使用 -o 选项。

目录

- 关于 USB 设备重定向
	- USB 重定向体系结构
	- 受支持的配置
	- 受支持的 USB 设备
	- 重要说明
- How to Add USB Drivers to a Virtual Machine
- 如何检验 USB 重定向是否处于活动状态
- 排除 USB 重定向问题
	- 受支持的 USB 设备
		- 在 Windows 上排除 USB 重定向问题
		- 在 Sun Ray 服务器上排除 USB 重定向问题

# 管理 USB 设备重定向(所有主题)

# 关于 USB 设备重定向

如果在 Windows 服务器上安装了相应的设备驱动程序, 则使用 USB 重定向功能, 用户可以通过其 Windows 会话访问连接到 Sun Ray DTU 的 USB 设备。

[安装 USB 重定向组件](http://wikis.sun.com/display/SRWC2dot2/How+to+Install+the+Sun+Ray+Connector+Windows+Components)[并将 USB 驱动程序添加到虚拟机后](http://wikis.sun.com/pages/viewpage.action?pageId=190319749),用户便可以插入受支持的 USB 设备并通过其 Sun Ray DTU 访问这些设备。

USB 重定向体系结构

Full Size | Edit Diagram | Remove Diagram

## 受支持的配置

有关受支持的 Windows 操作系统列表,请参见 [SRS 5 System Requirements。](http://wikis.sun.com/display/SRSS4dot2/SRS+5+System+Requirements)

可通过以下配置提供 USB 重定向:

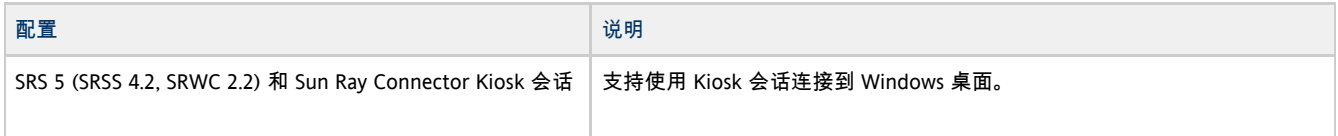

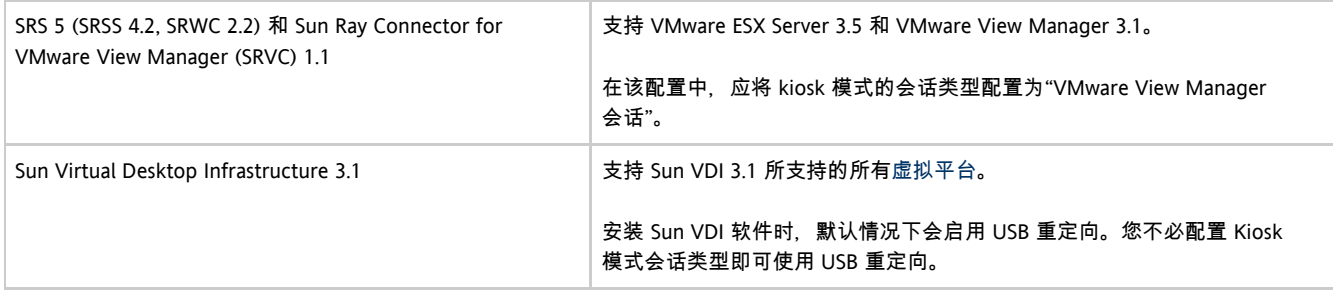

### 受支持的 USB 设备

SRWC 2.2 发行版支持以下 USB 设备类型:闪存驱动器、打印机、扫描仪、USB 转串口适配器以及 USB 转并口适配器。有关每种受支持设备类型的已测试设备列表,请查看 [Sun Ray USB Peripherals List for Windows \(Oracle Supported\)。](http://wikis.sun.com/display/SRS/Sun+Ray+USB+Peripherals+List+for+Windows+%28Oracle+Supported%29)

#### 重要说明

- 只有在建立 Windows 会话后才应将设备连接到用户会话。当用户退出其会话时,应断开设备的连接。
- 如果在建立 Windows 会话前连接设备,因而设备未正确重定向,则对设备进行热插拔可使其可用于 Windows 会话。
- 用于会话验证的 USB 外部智能卡读取器不应与 USB 重定向组合使用。这种组合会导致产生不可预测的行为。
- 以下情况可能会导致设备上的数据损坏 ·
	- 在数据传输过程中热插拔设备
	- 在数据传输过程中漫游办公
	- 在数据传输过程中激活屏幕保护程序(如果 RHA 在 Kiosk 模式下处于活动状态)
- 某些没有通电的 USB 设备可能会吸取多于 Sun Ray DTU 所支持的电流。如果看到以下过流图标,则设备可能不会正常工作。

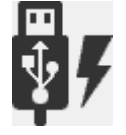

## How to Add USB Drivers to a Virtual Machine

This procedure should be done before the USB Redirection feature is installed. For details on installing USB Redirection, see [How to Install the](http://wikis.sun.com/display/SRWC2dot2/How+to+Install+the+Sun+Ray+Connector+Windows+Components) [Sun Ray Connector Windows Components.](http://wikis.sun.com/display/SRWC2dot2/How+to+Install+the+Sun+Ray+Connector+Windows+Components)

If your Virtual Machine (VM) does not have the USB driver installed by default, you must install the driver for USB device redirection to work properly. Examples of VMs that require this step include VMWare ESX and and Hyper-V Server.

- 1. Make sure the Windows system has access to the Windows XP ISO used to create the VM.
- 2. Copy the  $\mathrm{usbd.sy\_}$  file from the Windows XP ISO to the VM.
- For 32-bit: cp <ISO-image>\i386\usbd.sy\_ \windows\system32\drivers For 64-bit: cp <ISO-image>\amd64\usbd.sy\_ \windows\system32\drivers 3. Change to the drivers directory. cd \windows\system32\drivers 4. Install the USB drivers. expand usbd.sy\_ usbd.sys

5. Reboot the VM.

# 如何检验 USB 重定向是否处于活动状态

当 USB 重定向处于活动状态并在会话中运行时, 以下图标应出现在系统托盘中, 表示服务器已为 USB 设备做好准备。

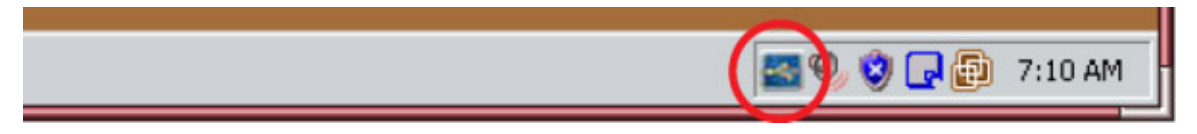

看到该图标时,您可以将 USB 设备连接到 Sun Ray DTU。

目录

- 受支持的 USB 设备
- 在 Windows 上排除 USB 重定向问题
- 在 Sun Ray 服务器上排除 USB 重定向问题

# 排除 USB 重定向问题

有关 USB 重定向的最新已知错误和其他问题的信息,请参见 [SRWC 发行说明](http://wikis.sun.com/display/SRWC2dot2/Known+Issues#KnownIssues-USBRedirection)。

### 受支持的 USB 设备

SRWC 2.2 发行版支持以下 USB 设备类型:闪存驱动器、打印机、扫描仪、USB 转串口适配器以及 USB 转并口适配器。有关每种受支持设备类型的已测试设备列表,请查看 [Sun Ray USB Peripherals List for Windows \(Oracle Supported\)。](http://wikis.sun.com/display/SRS/Sun+Ray+USB+Peripherals+List+for+Windows+%28Oracle+Supported%29)

#### 在 Windows 上排除 USB 重定向问题

```
θ
  注
   应将跟踪器实用程序的输出发送给 Sun 支持部门。该输出不是供客户诊断用的。
```
#### 跟踪器实用程序

使用跟踪器实用程序,您可以捕获 USB 重定向活动的日志信息。请注意,这些日志文件并不采用人工可读的格式。

使用跟踪器实用程序:

- 1. 以管理员帐户登录。
- 2. 从 "Start"(开始)菜单选择 "Run"(运行)。
- 3. 使用以下命令启动跟踪实用程序:

C:\Program Files\Sun\SunRay\utUsbTraceController\uttrace start [-s <filesize>]

该示例显示了 uttrace 命令的位置 (基于默认安装)。-s <filesize> 选项指定在日志输出轮转至新文件之前,日志文件的大小。必须以 MB 为单位指定 <filesize>。默认值为 500 MB。

- 4. 以用户帐户登录并复制问题。
- 5. 使用以下命令停止跟踪实用程序:

```
C:\Program Files\Sun\SunRay\utUsbTraceController\uttrace stop
```
#### 跟踪器实用程序日志文件位于以下目录:

C:\Program Files\Sun\SunRay\Logs

#### 跟踪器实用程序日志文件具有以下格式:

trace log (<YYYY>-<MM>-<DD>)-(<HH>-<MM>-<SS>)-1.etl 

### 在 Sun Ray 服务器上排除 USB 重定向问题

#### 日志文件

您还可以参阅更通用的 [SRWC 日志文件来](http://wikis.sun.com/pages/viewpage.action?pageId=190319833)排除 USB 重定向问题。

生成具有 USB 重定向完整调试信息的日志文件:

- 1. 在 Sun Ray 服务器上成为超级用户。
- 2. 在 /etc/init.d/uttscp 文件中取消注释 USB\_DEBUG\_ON 变量,并确保将其设置为 "-D\_20" 之类的内容。

USB\_DEBUG\_ON="-D 20"

3. 重新启动 SRWC 代理守护进程。

# /opt/SUNWuttsc/sbin/uttscrestart 

日志文件位于 /var/opt/SUNWut/log/uttscpd.log\*。

#### 目录

- 关于多媒体重定向
	- 受支持的配置
		- 多媒体重定向过程
- Adobe Flash 加速
	- 受支持的配置
	- Flash 加速的工作原理
	- $\bullet$  何时发生 Flash 加速?
- H.264 视频支持
- VC-1 视频支持
- YUV 视频支持
- 如何检验多媒体重定向是否处于活动状态
- 排除多媒体重定向问题
	- 会话重新连接期间出现 Windows Media Player 错误
	- 日志文件
	- 多媒体状态消息
	- Adobe Flash 加速状态消息
	- 问题:9 YouTube 视频的音频不同步

管理多媒体重定向(所有主题)

关于多媒体重定向

Sun Ray Windows Connector 的多媒体组件可重定向视频流,以便为各种型号的 Sun Ray DTU 提供更佳的性能。有关安装多媒体重定向组件的信息,请参见 [How to Install the Sun Ray Connector Windows Components](http://wikis.sun.com/display/SRWC2dot2/How+to+Install+the+Sun+Ray+Connector+Windows+Components)。

可针对以下多媒体路径改善性能:

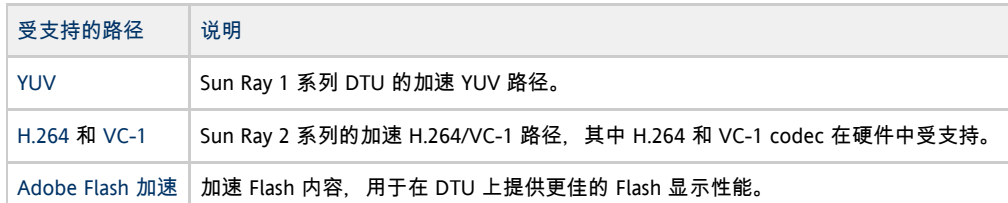

对其他媒体格式使用标准 RDP 路径。

#### 受支持的配置

有关受支持的 Windows 操作系统列表,请参见 [SRS 5 System Requirements。](http://wikis.sun.com/display/SRSS4dot2/SRS+5+System+Requirements)

多媒体重定向组件支持 Windows Media Player 10 和 11。

#### 多媒体重定向过程

下图说明了多媒体重定向在 Sun Ray 1 和 Sun Ray 2 DTU 上的工作原理。

Full Size | Edit Diagram | Remove Diagram Full Size | Edit Diagram | Remove Diagram

## Adobe Flash 加速

Adobe Flash 加速功能可在 DTU 上提供更佳的 Flash 显示性能。该功能作为[多媒体重定向组件的](http://wikis.sun.com/display/SRWC2dot2/How+to+Install+the+Sun+Ray+Connector+Windows+Components)一部分安装。

启用 Flash 加速后, Flash 内容从默认 RDP 通道转移, 并通过专用通道发送至 Sun Ray DTU, 以实现更佳的性能和音频/视频同步。Flash 加速的两个主路径取决于 Flash 视频内容的显示机制:

- DTU (XvEnc)-Flash 内容在 DTU 中解压缩并进行呈现。此路径可产生最高的帧速率。
- X11/Xvideo Flash 内容在 Sun Ray 服务器上解压缩, 并通过 X11 或 Xvideo API 呈现, 然后发送至 DTU。

默认情况下会启用 DTU (XvEnc) 路径。您可以使用 uttsc 命令的 -F 选项来控制要使用哪个 Flash 加速路径。

### 受支持的配置

有关受支持的 Windows 操作系统列表,请参见 [SRS 5 System Requirements。](http://wikis.sun.com/display/SRSS4dot2/SRS+5+System+Requirements)

以下环境中可提供 Flash 加速:

- Internet Explorer 版本 7 和 8 (32 位)
- Adobe Flash 9 内容 (所有 Adobe Flash Player 版本均为 9 和 10)

利用 Flash 运行时环境的其他浏览器和独立应用程序将不会进行加速,并将继续利用现有的 RDP/X11 呈现。 A

### Flash 加速的工作原理

Flash 动画会在 Windows 上进行压缩,并直接发送至 Windows Connector。此压缩大大减少了在 Windows 服务器和 Sun Ray 服务器之间传输的数据量。

在 Sun Ray 2 DTU 上,Flash 显示更新通过 SRWC 发送到 DTU 以进行解压缩和显示。此过程减少了在 Sun Ray 服务器和 DTU 之间传输的数据,并且不会影响 Sun Ray 服务器 CPU 负载。在 Xinerama 配置中,DTU 解压缩不可用。

在 Sun Ray 1 DTU 上,Flash 显示更新在 Sun Ray 服务器上解压缩,并通过 Xvideo 或 X11 API 呈现。

在多显示端配置中,Flash 加速在所有显示端上都可用。

#### 何时发生 Flash 加速?

最多四个同时显示的 Flash 动画可在 DTU (Sun Ray 2) 中解压缩或通过 Xvideo (Sun Ray 1) 显示。如果显示四个以上的 Flash 动画, 则前四个以外的其他 Flash 动画将使用 X11 API 进行显示。

在 Sun Ray 2 DTU 上, 只要所有 Flash 动画的组合大小小于 1024x768, 就会在 DTU 中解压缩 Flash 动画。超过此大小时, 超出 1024x768 限制的 Flash 动画将通过 Xvideo 显示, 或者, 如果显示四个以上的动画, 则通过 X11 显示。

例如, 如果有三个动画, 前两个动画的组合大小低于 1024x768 限制, 则将在 DTU 中呈现前两个动画。如果第三个动画迫使组合大小高于限制,则第三个动画将通过 Xvideo 呈现,前两个动画将仍在 DTU 中呈现。不过,由于最大的动画总是首先通过 DTU 呈现,所以呈现顺序可能会有所变化。在该同一示例中,如果第三个动画迫使组合大小超过限制,且第一个动画是三个当中最小的,则较小的动 Xvideo 呈现,而其他两个动画将转至 DTU(只要其组合大小低于限制)。

⊕ 注 计算 Flash 动画组合大小时,请将动画的像素大小加在一起。例如,三个 640x480 动画的组合像素大小为 921,600 像素,该大小将超过 1024x768 限制 (786,432 像素)。

 $(640 \times 480) + (640 \times 480) + (640 \times 480) = 921,600$  pixels

注 A

> 超过 Flash 动画大小限制时,将使用基于 Xvideo 或 X11 的加速,优先使用 Xvideo。根据所要加速的 Flash 内容,与基于 Xvideo 的加速相比, 基于 X11 的加速或根本不加速可能会提供更佳的用户体验。

通常,当大多数 Flash 区域都要定期更新时,基于 Xvideo 的加速是最棒的,例如,对于逐个显示全部帧的影片。如果仅对较大 Flash 区域中的微小区域进行更新,则基于 X11 的加速或不加速可以提供更佳的用户体验。

下图还说明了何时发生 Flash 加速。

Full Size | Edit Diagram | Remove Diagram

## H.264 视频支持

基线(最高可达级别 2.0)是当前 Sun Ray 硬件支持的最佳配置文件。可以播放在主配置文件中编码的某些视频, 但是, Sun Ray 解码器不支持 CABAC 编码或数据分区,无法解码高配置文件流。不支持的流会导致黑屏窗口或向播放器报告错误。

要获得最佳结果,应该按每秒 15 帧 (fps) 最大像素为 352x288 (CIF) 在基线配置文件中编码视频文件。

相关主题

有关说明如何在 Sun Ray 1 和 Sun Ray 2 系统上提供 H.264 支持的示意图,请参见[关于多媒体重定向。](http://wikis.sun.com/pages/viewpage.action?pageId=190319737)

## VC-1 视频支持

Sun Ray 2 系列 DTU 支持所有简单的 VC-1 主配置文件, 可达的最高级别如下:

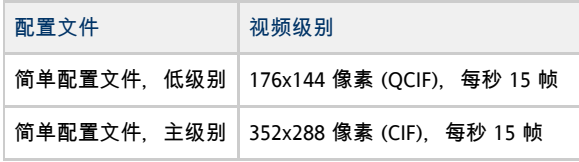

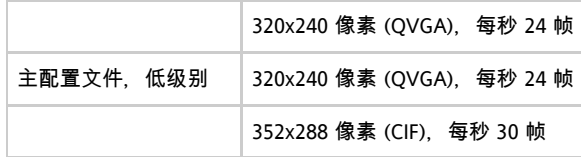

VC-1 简单/主配置文件与 Windows Media Video 9 (WMV9) 格式兼容,还可在 Sun Ray 2 系列 DTU 中使用硬件解码。

⊕ 注 \*只有采用 VC-1 编码的 .wmv 文件才能利用加速播放。

#### 相关主题

有关说明如何在 Sun Ray 2 系统上提供 VC-1 视频支持的示意图,请参[见关于多媒体重定向](http://wikis.sun.com/pages/viewpage.action?pageId=190319737)。

## YUV 视频支持

用于 YUV 视频传输的加速路径可改善诸如 MPEG-1 和 MPEG-2 之类的视频格式的播放效果,方法是降低将解码视频传输到 Sun Ray DTU 所需的带宽。只要对必需的视频格式使用正确的软件解码器,并且对该软件进行了配置,可以使用 XVideo 扩展,则会自动使用加速 YUV 路径。支持以下 YUV 格式:

- 平面 (Planar): YV12、I420
- 打包 (Packed): UYVY、YUY2

Sun Ray 1 DTU (没有硬件解码功能)上的 H.264 或 VC-1 视频播放使用软件解码和加速 YUV 路径。

#### 相关主题:

有关说明如何在 Sun Ray 1 和·Sun Ray 2 系统上提供 YUV 视频支持的示意图,请参[见关于多媒体重定向](http://wikis.sun.com/pages/viewpage.action?pageId=190319737)。

## 如何检验多媒体重定向是否处于活动状态

在使用多媒体重定向组件播放视频时,一个与上下文相关的小 "Play"(播放)按钮在任务栏中显示为一个图标。将鼠标悬停在该图标上将会显示媒体类型和大小。

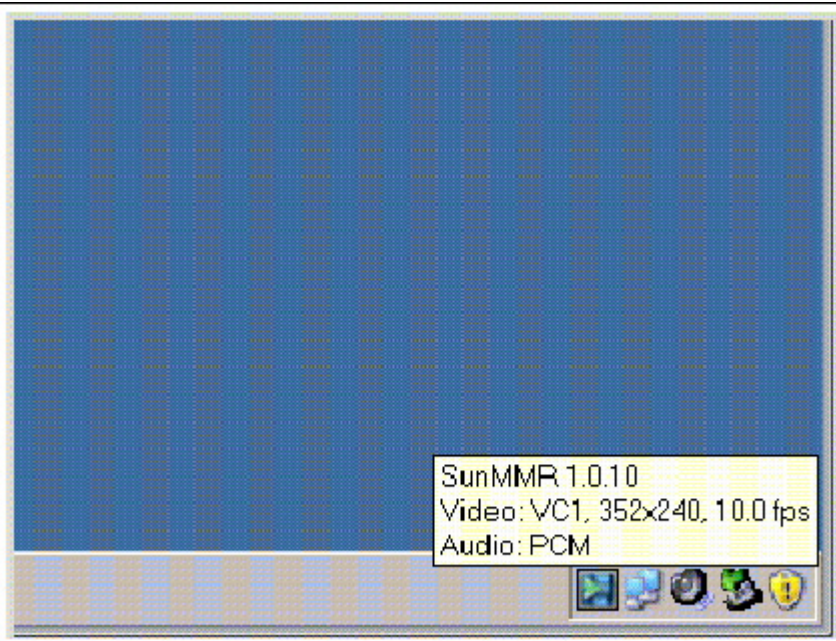

# 排除多媒体重定向问题

### 会话重新连接期间出现 Windows Media Player 错误

如果在播放支持的媒体格式剪辑时重新启动 Sun Ray Windows Connector 会话,或该会话发生漫游办公,则可能会显示 Windows Media Player 错误警报框。如果显示该消息,用户必须从 Windows Media Player 重新启动剪辑。

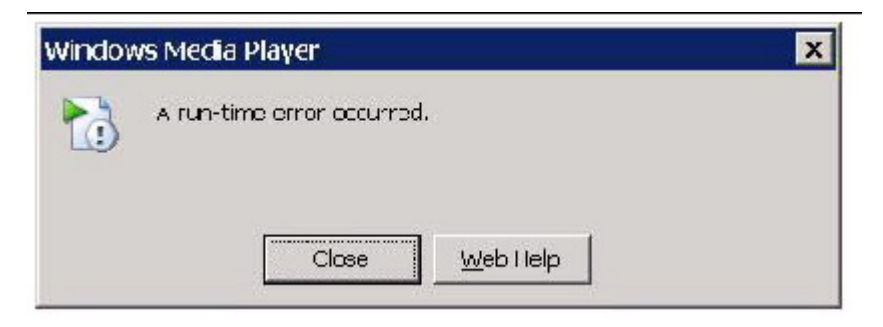

## 日志文件

当多媒体增强功能处于正在使用状态时,状态消息会记录在以下文件中:

- /var/dt/Xerrors (Solaris)
- /var/log/gdm/\$DISPLAY.log (Linux)

## 多媒体状态消息

#### 要启用日志记录,请参见[如何启用和禁用日志和错误消息。](http://wikis.sun.com/pages/viewpage.action?pageId=190319825)

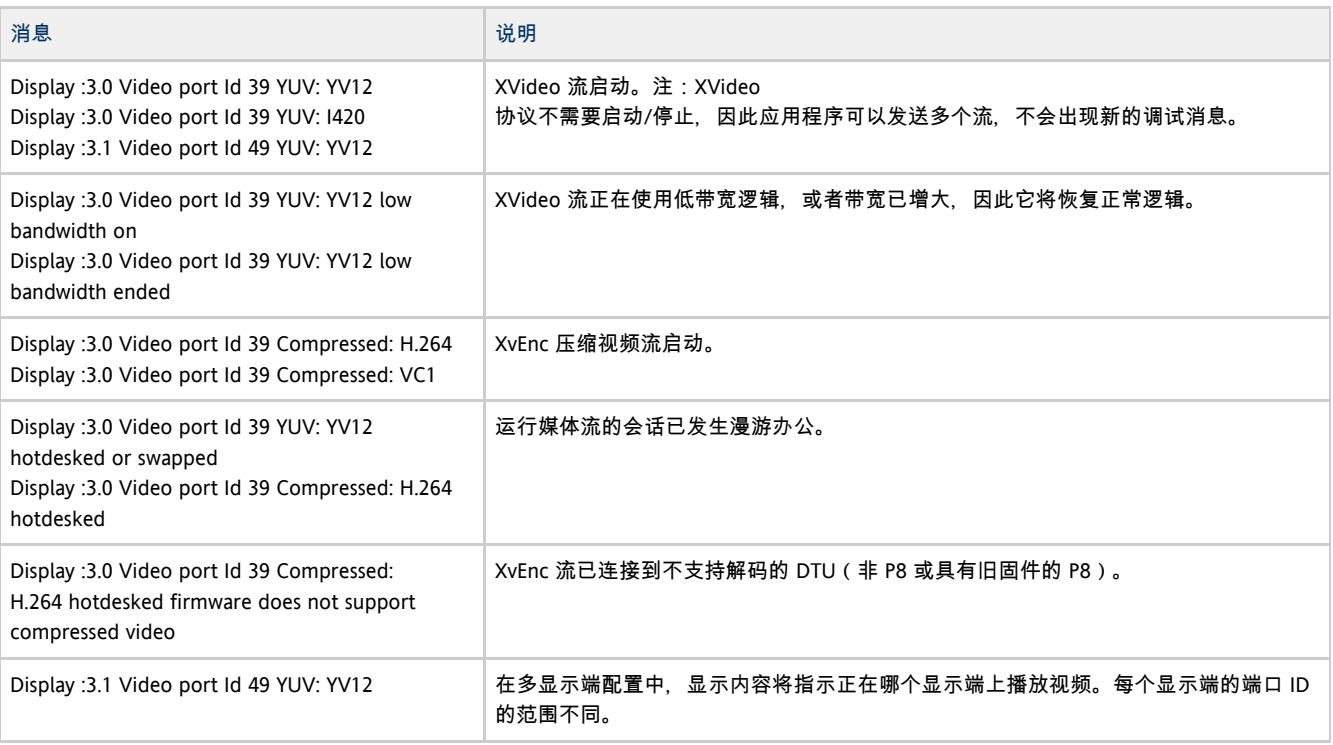

 $\bullet$ 注

DTU 上的 H.264 和 VC-1 支持不适用于 Xinerama 会话。在 Xinerama 会话中, 可将视频窗口从一个 DTU 拖到另一个 DTU,或者视频窗口可以跨多个 DTU,但是 H.264 和 VC-1 支持的音频/视频同步仅限于主 DTU。不能在 DTU 之间同步视频。应用程序可按照在 Sun Ray 1 DTU 上呈现 H.264 和 VC-1 视频的相同方式呈现这些视频。

## Adobe Flash 加速状态消息

要启用日志记录,请参见[如何启用和禁用日志和错误消息。](http://wikis.sun.com/pages/viewpage.action?pageId=190319825)

当正在进行 Flash 加速时, 以下状态消息标识用于显示 Flash 内容的呈现机制。

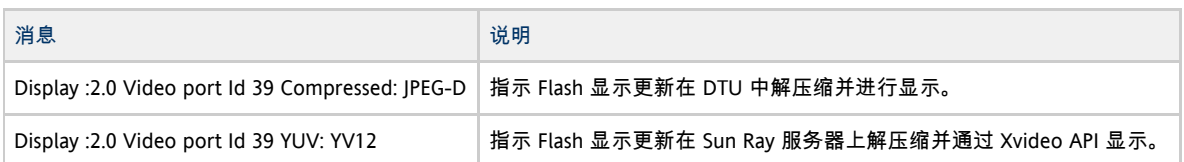

如果发生 Flash 加速 (由多媒体重定向图标指示)且在日志文件中没有状态消息, 则 Flash 显示更新会在 Sun Ray 服务器上解压缩并通过 X11 API 显示。

## 问题:YouTube 视频的音频不同步

检查是否已将 Sun Ray 音频驱动程序设为默认驱动程序:

- 1. 从 Windows 桌面中,选择 "Settings"(设置)-> "Control Panel"(控制面板)。
- 2. 单击 "Sounds & Audio Devices"(声音和音频设备)。
- 3. 单击 "Audio"(音频)选项卡。
- 4. 如果 Sun Ray RDP 音频驱动程序不是默认驱动程序,请将其选中并单击 "Apply"(应用)。
- 5. 关闭浏览器,然后将其重新打开。

#### 目录

- 关于 SRWC Kiosk 模式会话
	- 会话描述符
	- 会话脚本
	- 会话脚本参数
- 如何为 SRWC 配置 Kiosk 模式会话

# 管理 SRWC Kiosk 模式会话(所有主题)

# 关于 SRWC Kiosk 模式会话

Sun Ray Windows Connector Kiosk 模式会话允许管理员将 DTU 分组,以使各个组仅访问一些限定的应用程序;这种设置通常适用于希望用户只使用一个应用程序或安全性尤为重要的环境。在 Kiosk 模式中, Sun Ray DTU 的行为与基于 Windows 的终端类似,这意味着用户不必与 Solaris 或 Linux 登录屏幕交互,且不再需要指定 uttsc 命令。

Sun Ray Windows Connector Kiosk 模式会话将作为 Sun Ray Windows Connector 安装的一部分自动安装。其软件包名称为 SUNWuttsc-kiosk。

Kiosk 模式会话的核心组件为:

- Kiosk 会话服务会话描述符-/etc/opt/SUNWkio/sessions/uttsc.conf
- Kiosk 会话服务会话脚本-/etc/opt/SUNWkio/sessions/uttsc/uttsc

不支持添加的应用程序。

### 会话描述符

会话描述符定义了许多可用于管理和启动会话的属性。这些属性包括:

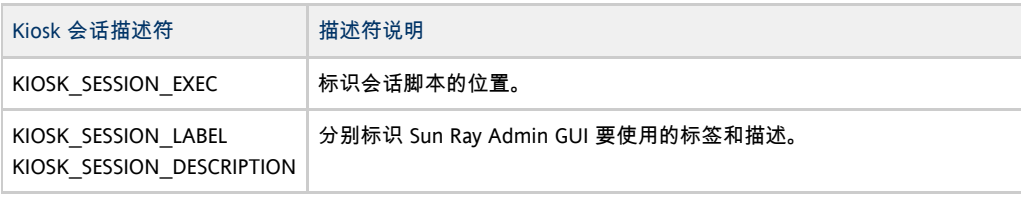

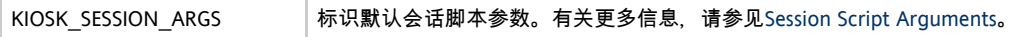

#### 会话脚本

会话脚本用于启动 Sun Ray Windows Connector。该脚本提供了 Sun Ray Windows Connector 可执行文件 /opt/SUNWuttsc/bin/uttsc 的简单包装。

将会对保留在 Windows 登录屏幕上的 Windows 会话强制实施两分钟的超时。超过此超时时间后, 关联的 Windows 会话将会终止, 随后 Sun Ray Windows Connector 也将终止。如果没有发生 Windows 登录,桌面单元看起来会每隔两分钟进行重置。

为了避免两分钟的超时,会话脚本可支持其自身的超时机制,当脚本检测到 Sun Ray Windows Connector 已终止时会启动该机制。如果尚未超过该会话脚本超时时间间隔,则会话脚本将重新启动 Sun Ray Windows Connector。如果超过了该会话脚本超时时间, 则会话脚本将会终止, Kiosk 会话也因此而终止。可以将超时指定为会话脚本参数。超时的默认值为 30 分钟。

### 会话脚本参数

会话脚本支持许多参数,可以使用 Sun Ray Admin GUI 指定这些参数。会话脚本不会处理 Sun Ray Windows Connector 参数,这些参数只会直接传递到 Sun Ray Windows Connector。非 Sun Ray Windows Connector 参数可由会话脚本处理。

#### 应按照以下示例设置完整参数列表的格式:

[<Non Sun Ray Connector arguments>] ["--" <Sun Ray Connector arguments>]

#### 非 Sun Ray Windows Connector 参数

当前, 支持 -t 和 -h 选项。

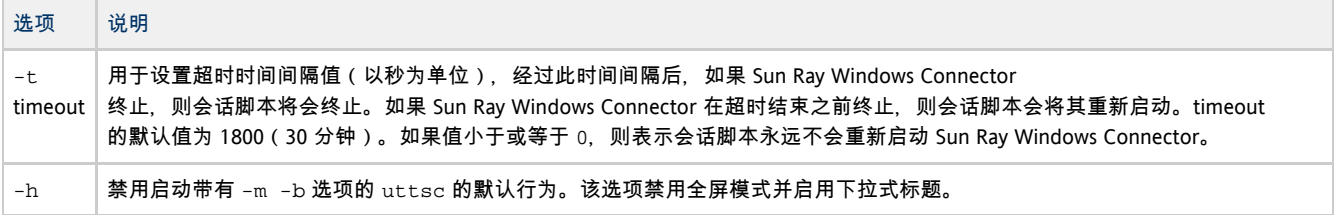

#### Sun Ray Windows Connector 参数

可以在此处指定任何有效的 uttsc 参数。默认情况下会使用 -m 和 -b uttsc 参数。这些参数分别用于启用全屏幕模式和禁用下拉式标题。

A 注 Sun Ray Windows Connector 至少需要使用一个服务器参数。如前所述,可以使用 Sun Ray Admin GUI 将此服务器参数包含在会话脚本参数列表中。

## 如何为 SRWC 配置 Kiosk 模式会话

- 1. 登录到 Admin GUI 并单击 "Advanced"(高级)选项卡。
- 2. 单击 "Kiosk Mode"(Kiosk 模式)选项卡。
- 3. 从 "Session"(会话)菜单中选择 "Sun Ray Connector for Windows OS"。

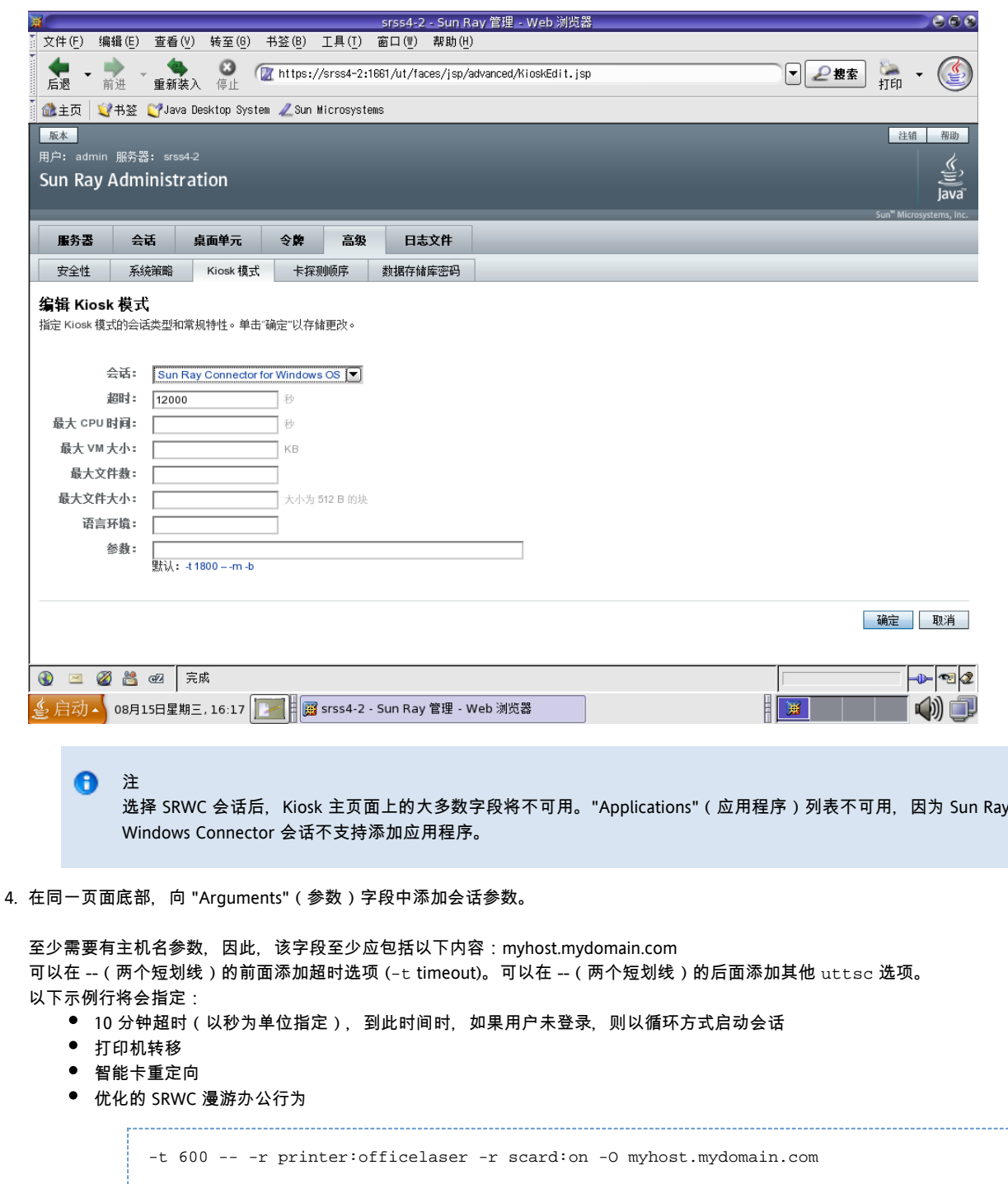

有关会话参数的更多信息,请参见"关于 SRWC Kiosk 模式会话"。

#### 目录

- 关于打印
	- 重要说明
- 任务图 E 管理打印机
	- 初始配置
	- 其他任务
- 如何设置打印队列 (Solaris)
- 如何设置打印队列 (Linux)
- 如何使 Sun Ray 打印机可用于 Windows 会话
- 如何维护打印机高速缓存文件
- 如何设置跟随 (Follow-Me) 打印
- 排除打印机问题
- 打印机高速缓存
- 打印机在 Windows 中不可见
- Windows 打印
- Solaris 或 Linux 打印
- Sun Ray DTU 本地打印

# 管理打印机(所有主题)

# 关于打印

Sun Ray Windows Connector 支持打印到以下打印机配置:

- Windows 服务器上可见的网络打印机
- Sun Ray 服务器上可见的网络打印机
- 连接到 Windows 服务器的本地打印机
- 连接到 Sun Ray 服务器的本地打印机
- 连接到 DTU 的本地打印机

#### 重要说明

- 网络打印机不会受漫游办公的影响。连接到 DTU 的打印机可用于从任何连接到同一 Sun Ray 服务器的 DTU 进行打印。
- 对于可通过 Sun Ray 服务器访问的打印机(网络可见或本地打印机), 您需要执行一些初始配置, 以使打印机可以通过 SRWC 进行访问。有关详细信息,请参见[任务图-管理打印机。](http://wikis.sun.com/pages/viewpage.action?pageId=190319799)

# 任务图-管理打印机

### 初始配置

对于可通过 Sun Ray 服务器访问的打印机(网络可见或本地打印机), 您需要执行以下步骤以使打印机可以通过 SRWC 进行访问。

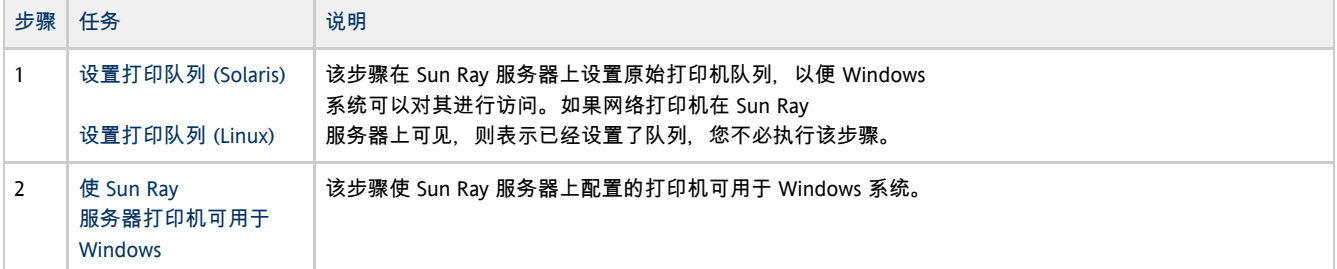

## 其他任务

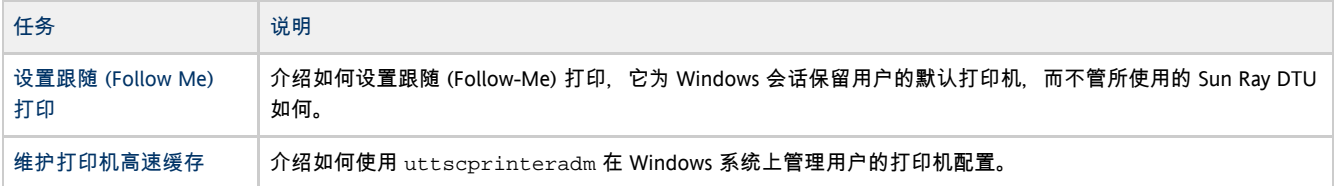

# 如何设置打印队列 (Solaris)

本过程介绍如何在运行 Solaris 的 Sun Ray 服务器上设置原始打印队列, 以便 Windows 系统可以对其进行访问。对于本地连接到 Sun Ray 服务器的打印机,通常需要执行本过程。

#### 开始之前

- 如果网络打印机在 Sun Ray 服务器上可见, 这通常表示已经设置了队列, 您不必执行该任务。
- 这些说明适用于原始打印队列,原始打印队列是在没有打印机驱动程序的情况下配置的打印队列。有关为 PostScript 驱动程序设置队列的说明,请参考操作系统文档。另请参见 1p 和 lpadmin 手册页。

#### 步骤

1.使用 1padmin 命令指定打印机和打印机设备节点。

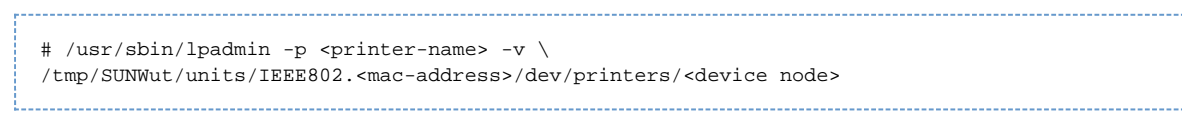

2. 启用打印队列。

# /usr/bin/enable <printer-name>

3. 接受打印队列。

```
# /usr/sbin/accept <printer-name>
```
下一步做什么

要使用 Sun Ray 服务器上的可用打印队列更新 Windows 会话, 必须重新启动 Sun Ray Windows Connector 并在命令行中指定相关的打印队列。有关详细信息,请参见[如何使 Sun Ray 打印机可用于 Windows 会话](http://wikis.sun.com/pages/viewpage.action?pageId=190319785)。

# 如何设置打印队列 (Linux)

本过程介绍如何在运行 Linux 的 Sun Ray 服务器上设置原始打印队列,以便 Windows 系统可以对其进行访问。对于本地连接到 Sun Ray 服务器的打印机,通常需要执行本过程。

开始之前

- 如果网络打印机在 Sun Ray 服务器上可见, 则表示已经设置了队列, 您不必执行该任务。
- 这些说明适用于原始打印队列,原始打印队列是在没有打印机驱动程序的情况下配置的打印队列。有关为 PostScript 驱动程序设置队列的说明,请参考操作系统文档。另请参见 lp 和 lpadmin 手册页。

#### 步骤

1. 从 /etc/cups/mime.convs 文件中取消对以下行的注释:

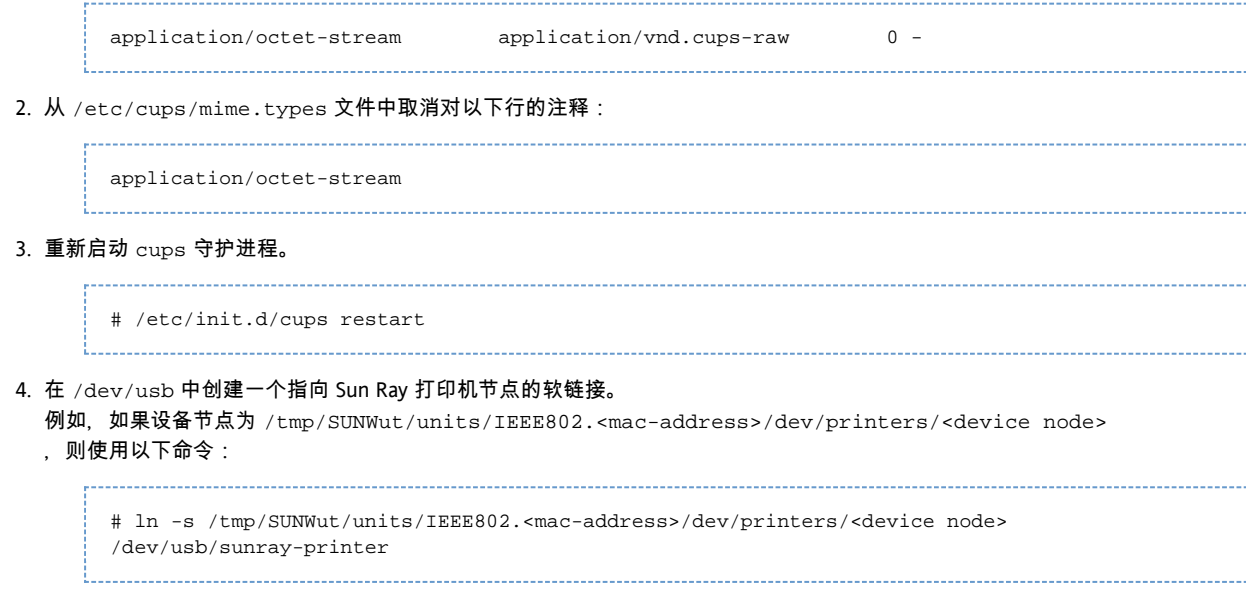

Sun Ray Connector for Windows OS 2.2 Administration Guide - Simplified Chinese

在创建打印队列时,请使用该软链接 (/dev/usb/sunray-printer) 作为设备 URI。

重新引导后, 可能必须创建 /dev/usb 目录并重新创建软链接。

5. 要完成此过程,需设置原始打印队列。

A

# /usr/sbin/lpadmin -p <printer-name> -E -v usb:/dev/usb/sunray-printer

6. 对于 SuSE Linux,要完成此过程,需执行以下操作: a. 在 /et.c/cups/cupsd.conf 文件中, 将 RunAsUser 属性设置为 No。 b. 重新启动 cups 守护进程。 # /etc/init.d/cups restart

下一步做什么

要使用 Sun Ray 服务器上的可用打印队列更新 Windows 会话,必须重新启动 Sun Ray Windows Connector 并在命令行中指定相关的打印队列。有关详细信息,请参见[如何使 Sun Ray 打印机可用于 Windows 会话](http://wikis.sun.com/pages/viewpage.action?pageId=190319785)。

# 如何使 Sun Ray 打印机可用于 Windows 会话

Windows 会话仅能识别 Sun Ray Windows Connector 启动时在命令行中指定的打印队列。要使用 Sun Ray 服务器上的可用打印队列更新 Windows 会话,必须重新启动 Sun Ray Windows Connector 并在命令行中指定相关的打印队列。

#### 开始之前

- 确保在 Sun Ray 服务器上设置了打印队列。有关详细信息,请参[见如何设置打印队列 \(Solaris\)](http://wikis.sun.com/pages/viewpage.action?pageId=190319795) 和如何设置打印队列 (Linux)。
- 由于打印机数据是在 Windows 系统上创建的,因此,请确保指定打印机的 Windows 驱动程序名称,并将此驱动程序安装在 Windows 系统上。如果使打印机可用而不指定驱动程序, 则默认情况下, Sun Ray Windows Connector 将使用 PostScript 驱动程序。

● 要查找 Windows 系统上的打印机驱动程序名称,请检查以下位置的 Windows 注册表主键:

<MyComputer>/HKEY\_LOCAL\_MACHINE/System/CurrentControlSet/Control/Print/Environments/Windows NT x86/Drivers/Version-3

所有安装在系统上的打印机驱动程序都会显示在该列表中。

#### 步骤

指定打印机的 Windows 驱动程序:

% /opt/SUNWuttsc/bin/uttsc -r printer:<printername>=<driver name> <hostname.domain>

使打印机可用而不指定驱动程序:

% /opt/SUNWuttsc/bin/uttsc -r printer:<printername> <hostname.domain>

- 
- 使多个打印机可用:

% /opt/SUNWuttsc/bin/uttsc -r printer:<printer1>=<driver1>,<printer2>=<driver2> <hostname.domain>

# 如何维护打印机高速缓存文件

Sun Ray 服务器在 Sun Ray 数据存储库中维护着一个高速缓存,该高速缓存存储着用户在 Windows 系统上设置的打印机配置。当用户使用 Sun Ray Windows Connector 进行重新连接时, Sun Ray 服务器会将相应的配置提供给 Windows 系统。

```
uttscprinteradm CLI 可帮助管理员维护此信息。可利用该 CLI
列出可用信息并在删除用户或打印机时执行清除操作。有关详细信息,请参见 uttscprinteradm 手册页。
```
## 如何设置跟随 (Follow-Me) 打印

本过程介绍如何设置跟随 (Follow-Me) 打印, 它为 Windows 会话保留用户的默认打印机, 而不管所使用的 Sun Ray DTU 如何。

A 注 跟随 (Follow-Me) 打印的实现依赖于默认情况下不可用的技术、非公共 Sun Ray 接口以及非其目标用途的某些公共 Sun Ray 接口的使用。由于这些原因,该功能并不是一项受支持的功能。

#### 步骤

- 1. 对于每个相关的 Sun Ray DTU,在 Sun Ray 数据存储库中指定打印机。
	- a. 登录到 Admin GUI。
	- b. 单击 "Desktop Units"(桌面单元)。
	- c. 单击要为其设置跟随 (Follow-Me) 打印的 Sun Ray DTU。
	- d. 单击 "Edit"(编辑),并将打印机的名称添加到 "Other Information"(其他信息)字段。
- 2. 创建一个 shell 脚本,该脚本将查询存储在当前 Sun Ray DTU 的 Sun Ray 数据存储库中的打印机名称,然后将该名称写入到用户的 \$HOME/.printers 文件中。

例如:

```
#!/bin/sh
if [ 'uname' = Linux ] ; then
 theFlag="-P"
f_itheMACAddress='cd $theFlag $UTDEVROOT ; /bin/pwd | sed 's/.*‹............›/\1/''
thePrinter='/opt/SUNWut/sbin/utdesktop -o |
            grep $theMACAddress |
            /usr/bin/awk -F, '{print $3}''
echo "_default $thePrinter" > $HOME/.printers
```
3. 使用 utact.ion 对初始连接调用上述脚本, 以后, 每当用户从一个 Sun Ray DTU 移到另一个 Sun Ray DTU 时, 也都调用此脚本。

#### 根据用户的登录管理器提供以下脚本:

- dtlogin 登录管理器-Xsession.d 脚本
- Gnome Display Manager (GDM) xinitrc.d 脚本

例如,您可以按如下方式为 dtlogin 创建脚本 /usr/dt/config/Xsession.d/1100.SUNWut 或为 GDM 创建脚本 /etc/X11/xinit/xinitrc.d/1100.SUNWut:

#!/bin/sh /opt/SUNWut/bin/utaction -i -c <path-to-script> & 

其中, <path-to-script> 是步骤 2 中为检索打印机名称而创建的脚本的路径。

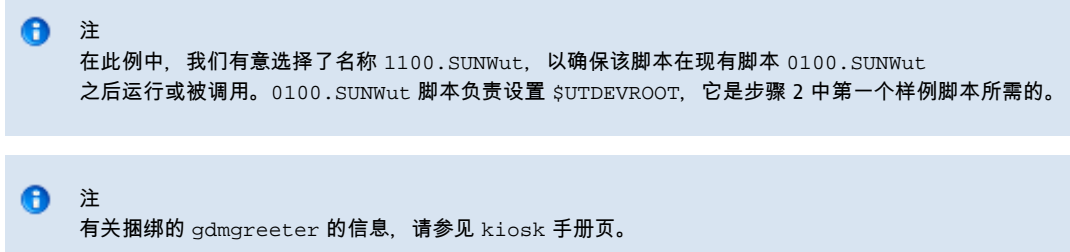

4. 修改 Kiosk 会话脚本参数,将打印机重定向到 Windows。 可以通过 Admin GUI 修改这些参数。在此示例中,需要将参数 -r printer:\_default 添加到现有参数,从而会产生类似如下的参数列表:

-t 1800 -- -m -b -r printer:\_default <myHost>

其中, <myHost> 对应干传递给 uttsc 的服务器参数。

## 排除打印机问题

#### 打印机高速缓存

如果用户更改打印机的驱动程序,则不会恢复设置。

要恢复设置,请使用更改这些设置时所使用的同一打印机驱动程序。

A 警告 如果使用其他驱动程序,即使不更改任何设置,也可能会使利用以前的任何一个驱动程序所配置并存储的打印机设置无效。

### 打印机在 Windows 中不可见

如果在 Solaris 或 Linux 命令行中指定的某个 Sun Ray 打印机在 Windows 中不可用(即未显示在 "Printers and Faxes"(打印机和传真)视图中),用户应确认打印机驱动程序的名称是否正确以及是否在 Windows 服务器上安装了打印机驱动程序。

请参见[如何使 Sun Ray 打印机可用于 Windows 会话](http://wikis.sun.com/pages/viewpage.action?pageId=190319785)。

### Windows 打印

如果无法打印 Windows 打印作业(无论是使用本地打印机还是使用网络打印机),用户都应与 Windows 系统管理员联系。

Solaris 或 Linux 打印

如果某项作业失败而且无法用普通的 UNIX 修正方法 (如 1pq 或 1prm)进行诊断和修复, 用户应联系相关的系统管理员。

### Sun Ray DTU 本地打印

用户可继续将作业从 Solaris 或 Linux 应用程序发送到连接至 Sun Ray DTU 的本地打印机。要允许 Windows 作业访问连接到 Sun Ray DTU 的打印机, 用户必须用 uttsc CLI 指定该打印机。

有关更多信息,请参见管理打印机和 uttsc 手册页。

#### 目录

- 关于智能卡
- 如何针对每个连接启用智能卡重定向
- 如何设置 Windows 的智能卡登录

# 管理智能卡(所有主题)

## 关于智能卡

除了常规的 Sun Ray 智能卡功能 (例如漫游办公) 之外, Sun Ray Windows Connector 还启用了其他智能卡功能, 例如:

● 使用数字证书对访问控制进行的强大的双重验证

- 基于 PIN 的登录
- 对来自基于 Windows 的电子邮件客户机的电子邮件进行数字签名、加密和解密

为此,SRWC 在 Sun Ray 服务器上采用了 Sun Ray PC/SC-lite 框架,并在 Windows 系统上采用了智能卡中间件技术。

 $\bullet$ 注 Solaris 操作系统支持智能卡和 PC/SC 框架, 而 Linux 操作系统不支持。

#### 以下组件对于实现其他智能卡功能很重要。

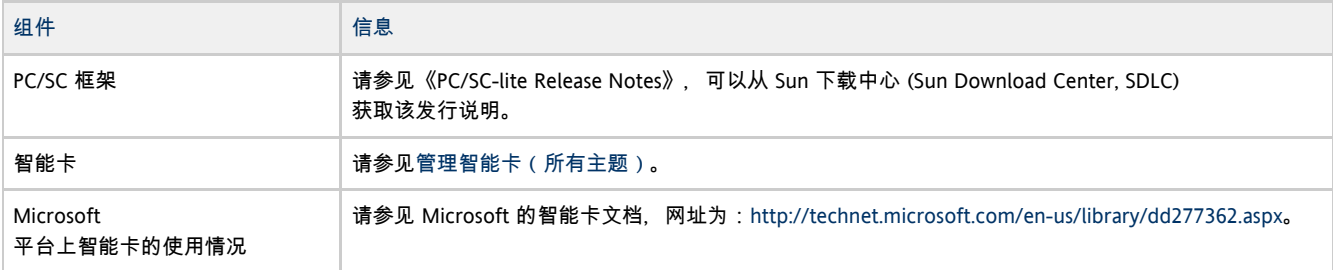

## 如何针对每个连接启用智能卡重定向

本过程介绍如何针对每个连接启用智能卡重定向。

#### 步骤

默认情况下,智能卡重定向处于禁用状态。可以使用以下 CLI 选项针对每个连接启用智能卡重定向:

```
% /opt/SUNWuttsc/bin/uttsc -r scard: on <hostname.domain>
```
# 如何设置 Windows 的智能卡登录

本过程介绍如何设置 Windows 的智能卡登录。

- 1. 在 Windows 系统上设置 Active Directory 和证书颁发机构 (Certification Authority, CA)。
- 2. 安装 PC/SC 框架。
- 有关更多信息,请参见《PC/SC-lite Release Notes》,可以从 Sun 下载中心 (Sun Download Center, SDLC) 下载该发行说明。
- 3. 在 Windows 系统上安装智能卡中间件产品。

⊕ 如果使用 ActivClient 中间件,请在 Windows 系统上通过 ActivClient 用户控制台将 "Disable PIN Obfuscation"(禁用 PIN 混淆)选项设置为 "Yes"(是)。

4. 使用连接到 Windows 系统的 Sun Ray 令牌读取器或外部智能卡读取器,将所需证书注册到智能卡上。

#### 目录

关于许可 ● 每用户模式与每设备模式

管理许可证(所有主题)

# 关于许可

Microsoft 终端服务许可信息将会在 Windows 会话启动时,使用现有的 LDAP 模式自动存储在 Sun Ray 数据存储中。无需管理员设置或介入。

可以使用 utlicenseadm 命令对许可证进行管理,例如列出和删除许可证。有关详细信息,请参见 utlicenseadm 手册页。

Sun Ray Windows Connector 支持基于每个用户和每个设备的终端服务器客户机访问许可证 (Terminal Server Client Access License, TS-CAL):

- 每用户模式-用户的漫游办公体验几乎是天衣无缝的。
- 每设备模式-为确保正确运用 TS-CAL 许可证, 用户每次漫游办公到另一个 DTU 时必须重新进行验证。

#### ← 注

如果访问由 Microsoft

操作系统产品所提供的终端服务器功能,则需要另行购买许可证才能使用此类产品。请参考所要使用的 Microsoft 操作系统产品的许可协议,以确定您必须获取哪些许可证。目前,可通过以下 URL 找到有关终端服务的信息: <http://www.microsoft.com/windowsserver2003/howtobuy/licensing/ts2003.mspx>

### 每用户模式与每设备模式

为了说明每用户模式和每设备模式之间的不同行为,让我们从以下方面入手:用户使用智能卡登录到 Sun Ray 会话并打开一个与 Windows 会话的连接。下表显示了用户移除智能卡并再次将其插入后,接下来将发生的情况。

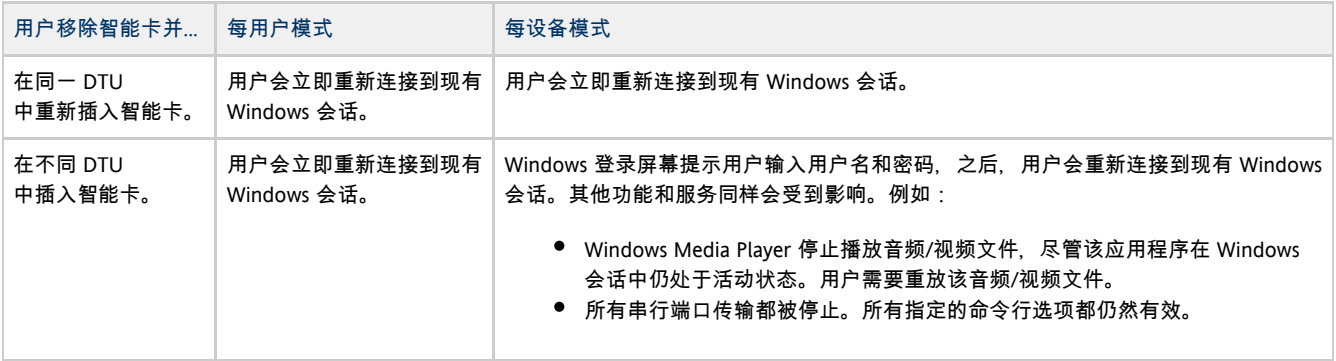

⊕ 您可以使用 uttsc 命令的 −0 选项来防止 Sun Ray Windows Connector 在检测到漫游办公事件时断开连接。

▲ 使用 -o 选项, 在发生漫游办公事件时, Sun Ray Windows Connector 不会断开连 接并重新连接,也不会刷新不同 DTU 上的许可证,而是使用连接到第一个 DTU 时授予的原始许可证。该行为可能会使您无意间违反 Microsoft 终端服务器许可协议。由于您要对许可证的遵守承担全部责任,因此请意识到存在此危险,并谨慎使用 -o 选项。

# 管理会话目录(所有主题)

# 关于会话目录

Sun Ray Windows Connector 支持基于负载平衡信息和会话目录(一种数据库,用于跟踪记录哪些用户正在哪些 Windows Terminal Server 上运行哪些会话)的服务器会话重新连接。会话目录功能允许 Sun Ray Windows Connector 用户自动重新连接到正确的 Windows 会话。

既支持基于 IP 地址的重新连接,也支持基于今牌的重新连接。但是,基于今牌的重定向需要使用基于硬件的负载平衡器,Windows Terminal Server 才可配置为服务器群。通过利用服务器群和负载平衡功能, Windows Terminal Server 可以容纳数量更多的 Sun Ray 用户和 DTU。

#### 注 ❺

要想成为启用了会话目录的服务器群中的成员,Windows Terminal Server 必须运行 Windows Server 2003 R2 Enterprise Edition、Windows Server 2003 R2 Data Center Edition 或 Windows 2008。会话目录是一个可选组件,可将它配置为使用 Microsoft 专有的负载平衡产品或第三方负载平衡产品。

## 设置、配置和管理会话目录

有关设置、配置和操作的详细信息,请参见 Microsoft [的会话目录文档](http://www.microsoft.com/windowsserver2003/techinfo/overview/sessiondirectory.mspx)。

#### 设置、配置和管理负载平衡

终端服务会话的负载平衡是由 Windows Terminal Server 来透明处理的。有关更多信息,请参阅 [Microsoft 文档](http://www.microsoft.com/windowsserver2003/technologies/clustering/default.mspx)。

目录

- 关于压缩
- 如何禁用压缩

# 管理压缩(所有主题)

## 关于压缩

Sun Ray Windows Connector 使用 Microsoft 点对点压缩 (Microsoft Point-to-Point Compression, MPPC) 来压缩运行 Sun Ray Windows Connector 的 Sun Ray 服务器和 Windows 系统之间的数据。

默认情况下会启用压缩。

# 如何禁用压缩

您可以针对每个连接禁用压缩。

禁用压缩:

% /opt/SUNWuttsc/bin/uttsc -z <hostname.domain>

# 管理加密(所有主题)

# 关于加密

Sun Ray Windows Connector 使用 RSA Security 的 RC4 加密算法, 以确保传入/传出 Windows 系统的所有数据的安全性。该加密算法可使用 56 位或 128 位密钥加密不同大小的数据。

可在 Windows 系统中配置四种加密级别:

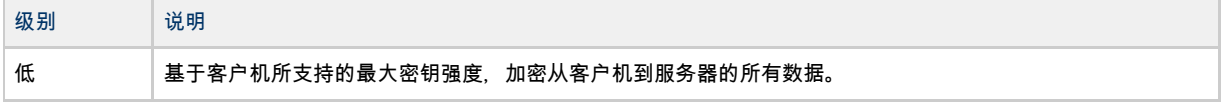

Sun Ray Connector for Windows OS 2.2 Administration Guide - Simplified Chinese

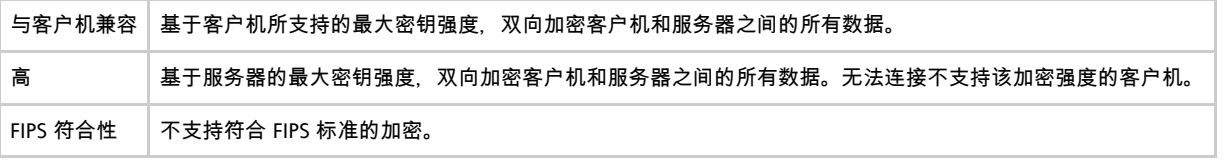

 $\bullet$ 注 级别设置为"低"时,仅加密从客户机到服务器的数据,其他情况下,数据加密是双向的。

#### 目录

- SRWC 日志文件
- 排除多媒体重定向问题
	- 会话重新连接期间出现 Windows Media Player 错误
	- 日志文件
	- 多媒体状态消息
	- Adobe Flash 加速状态消息
	- 问题: 9 YouTube 视频的音频不同步
- 排除打印机问题
	- 打印机高速缓存
	- 打印机在 Windows 中不可见
	- Windows 打印
	- Solaris 或 Linux 打印
	- Sun Ray DTU 本地打印
- 排除 Windows 会话连接问题
	- 问题: 意外的时区值
	- 连接错误消息
- How to Enable and Disable Log and Error Messages

# 故障排除(所有主题)

# SRWC 日志文件

以下日志文件位于 Sun Ray 服务器中:

- SRWC 日志 (uttscpd.log) : /var/opt/SUNWut/log/
- 一般消息:/var/opt/SUNWut/log/messages

例如:

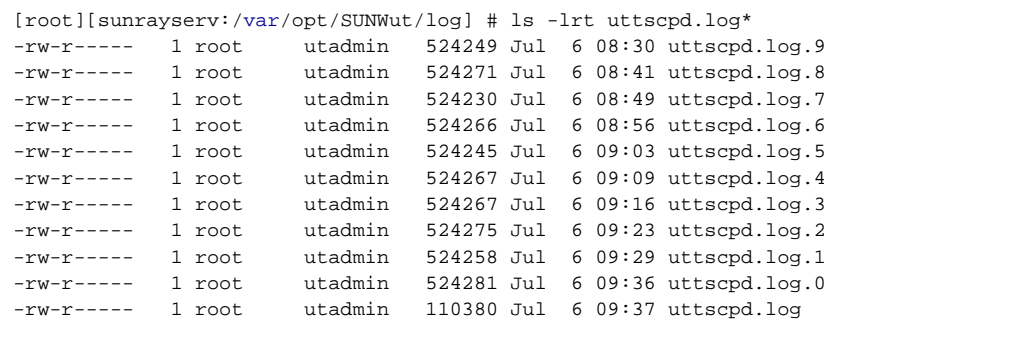

排除多媒体重定向问题

## 会话重新连接期间出现 Windows Media Player 错误

如果在播放支持的媒体格式剪辑时重新启动 Sun Ray Windows Connector 会话,或该会话发生漫游办公,则可能会显示 Windows Media Player 错误警报框。如果显示该消息,用户必须从 Windows Media Player 重新启动剪辑。

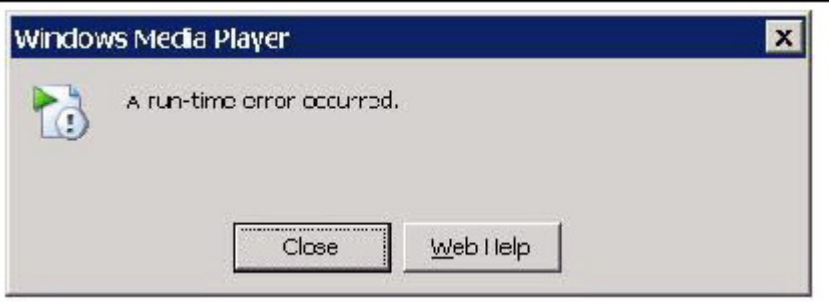

## 日志文件

当多媒体增强功能处于正在使用状态时,状态消息会记录在以下文件中:

- /var/dt/Xerrors (Solaris)
- /var/log/gdm/\$DISPLAY.log (Linux)

## 多媒体状态消息

#### 要启用日志记录,请参见[如何启用和禁用日志和错误消息。](http://wikis.sun.com/pages/viewpage.action?pageId=190319825)

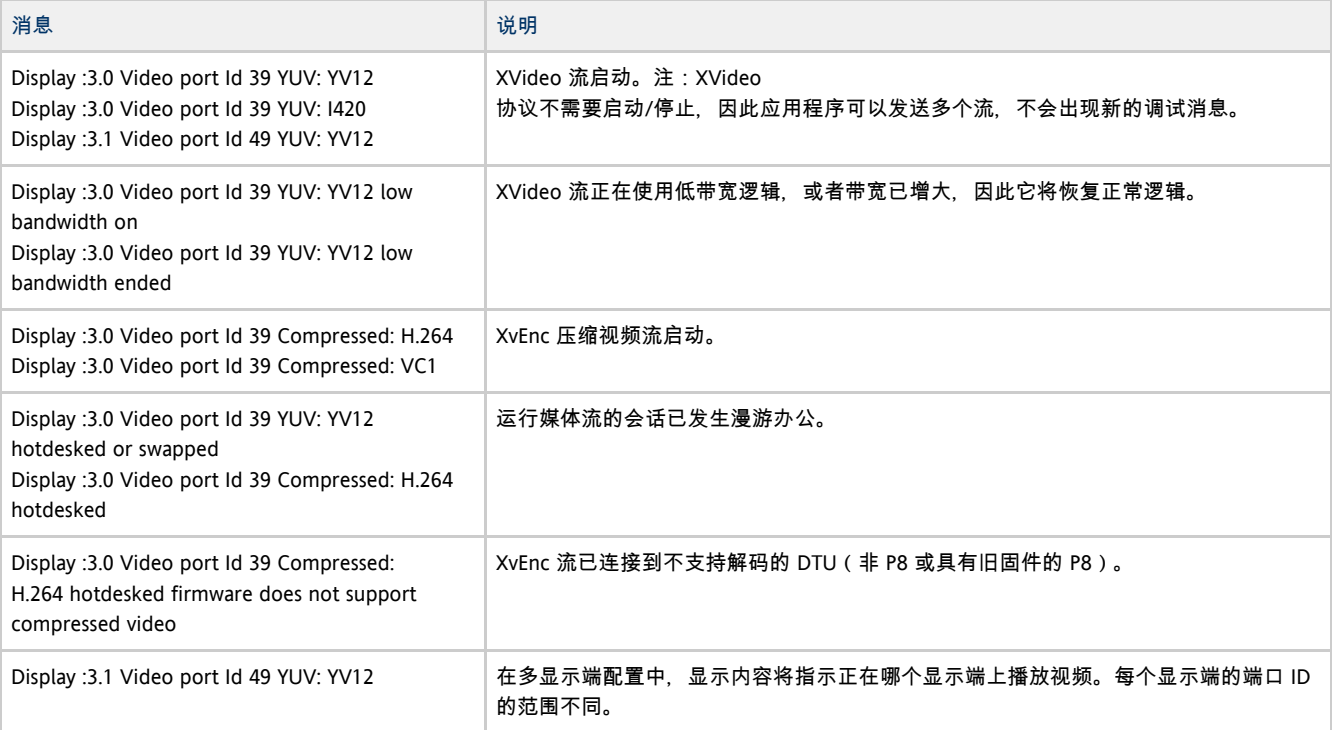

#### 注 θ

DTU 上的 H.264 和 VC-1 支持不适用于 Xinerama 会话。在 Xinerama 会话中, 可将视频窗口从一个 DTU 拖到另一个 DTU,或者视频窗口可以跨多个 DTU,但是 H.264 和 VC-1 支持的音频/视频同步仅限于主 DTU。不能在 DTU 之间同步视频。应用程序可按照在 Sun Ray 1 DTU 上呈现 H.264 和 VC-1 视频的相同方式呈现这些视频。

Adobe Flash 加速状态消息

要启用日志记录,请参见[如何启用和禁用日志和错误消息。](http://wikis.sun.com/pages/viewpage.action?pageId=190319825)

当正在进行 Flash 加速时, 以下状态消息标识用于显示 Flash 内容的呈现机制。

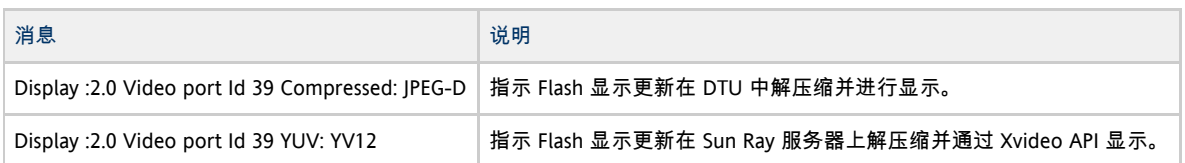

如果发生 Flash 加速(由多媒体重定向图标指示)且在日志文件中没有状态消息, 则 Flash 显示更新会在 Sun Ray 服务器上解压缩并通过 X11 API 显示。

### 问题:YouTube 视频的音频不同步

检查是否已将 Sun Ray 音频驱动程序设为默认驱动程序:

- 1. 从 Windows 桌面中,选择 "Settings"(设置)-> "Control Panel"(控制面板)。
- 2. 单击 "Sounds & Audio Devices"(声音和音频设备)。
- 3. 单击 "Audio"(音频)选项卡。
- 4. 如果 Sun Ray RDP 音频驱动程序不是默认驱动程序,请将其选中并单击 "Apply"(应用)。
- 5. 关闭浏览器,然后将其重新打开。

### 排除打印机问题

#### 打印机高速缓存

如果用户更改打印机的驱动程序,则不会恢复设置。

要恢复设置,请使用更改这些设置时所使用的同一打印机驱动程序。

警告 如果使用其他驱动程序,即使不更改任何设置,也可能会使利用以前的任何一个驱动程序所配置并存储的打印机设置无效。

### 打印机在 Windows 中不可见

如果在 Solaris 或 Linux 命令行中指定的某个 Sun Ray 打印机在 Windows 中不可用(即未显示在 "Printers and Faxes"(打印机和传真)视图中),用户应确认打印机驱动程序的名称是否正确以及是否在 Windows 服务器上安装了打印机驱动程序。

请参见[如何使 Sun Ray 打印机可用于 Windows 会话](http://wikis.sun.com/pages/viewpage.action?pageId=190319785)。

### Windows 打印

如果无法打印 Windows 打印作业(无论是使用本地打印机还是使用网络打印机),用户都应与 Windows 系统管理员联系。

#### Solaris 或 Linux 打印

如果某项作业失败而且无法用普通的 UNIX 修正方法 (如  $1_{\text{DG}}$  或  $1_{\text{DCT}}$ ) 进行诊断和修复, 用户应联系相关的系统管理员。

Sun Ray DTU 本地打印

用户可继续将作业从 Solaris 或 Linux 应用程序发送到连接至 Sun Ray DTU 的本地打印机。要允许 Windows 作业访问连接到 Sun Ray DTU 的打印机, 用户必须用 uttsc CLI 指定该打印机。

有关更多信息,请参见管理打印机和 uttsc 手册页。

## 排除 Windows 会话连接问题

## 问题:意外的时区值

uttsc 仅将 /usr/share/lib/zoneinfo/tab/zone\_sun.tab(适用于 Solaris)和 /usr/share/zoneinfo/zone.tab(适用于 Linux)中列出的时区视为有效时区,它们可以转换为 Windows 会话中的等效时区。如果将时区设置为这些文件中所定义的值以外的其他值,则 Windows 会话中的时区值将无法预料。

### 连接错误消息

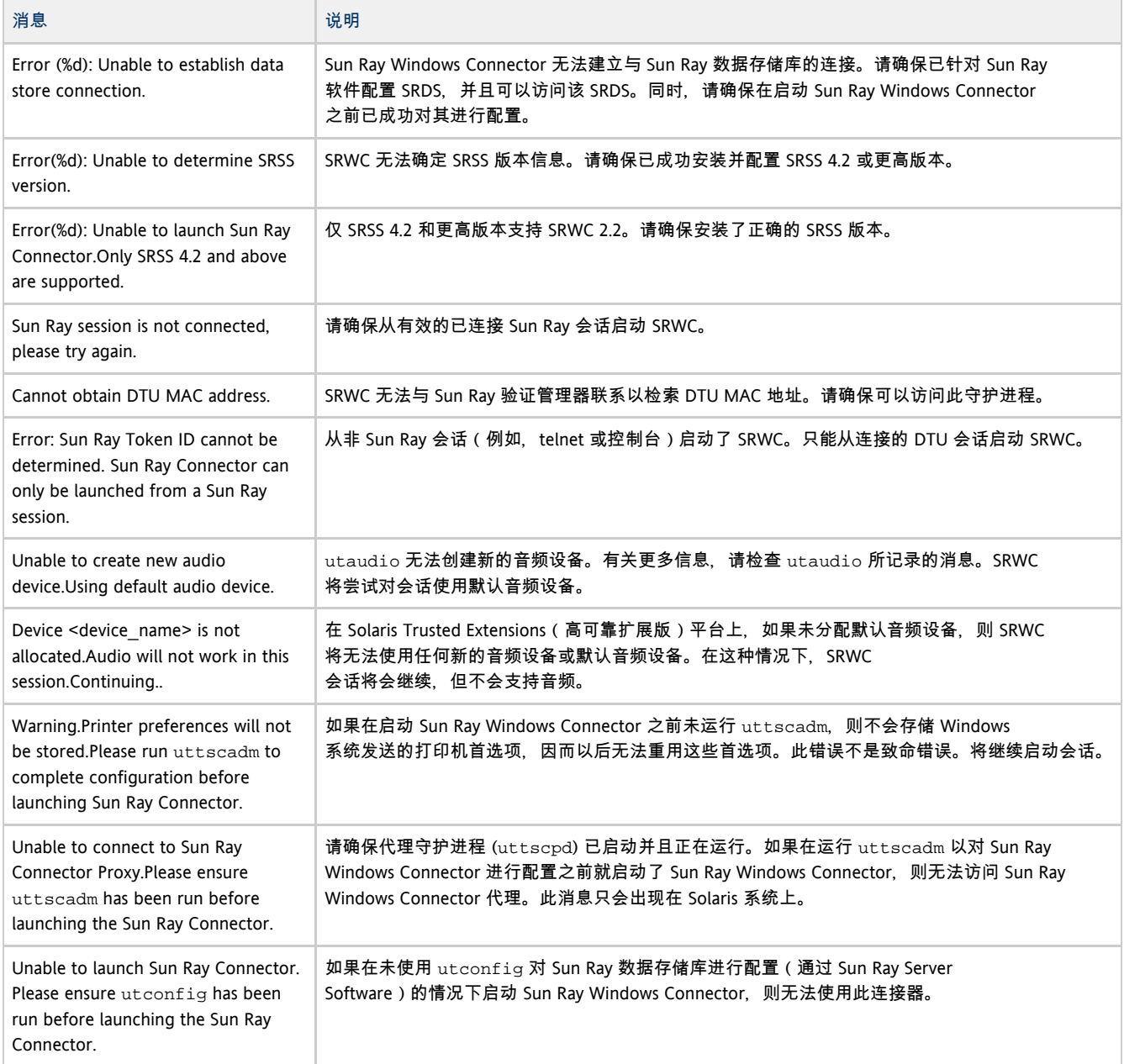

# How to Enable and Disable Log and Error Messages

Sun Ray Windows Connector log and error messages are disabled by default.

To enable messages, type the following command:

# kill -USR2 <pid> 

The pid is the process ID for an Xnewt process for an individual Sun Ray session.

To disable messages again, type the same command.

Refer to [SRWC Log Files](http://wikis.sun.com/display/SRWC2dot2/SRWC+Log+Files) for more information about the log files, including their location.

# 词汇表  $A \mid B \mid C \mid D \mid E \mid F \mid G \mid H \mid I \mid J \mid K \mid L \mid M \mid N \mid O \mid P \mid Q \mid R \mid S \mid T \mid U \mid V \mid W \mid X \mid Y \mid Z$  $A \mid B \mid C \mid D \mid E \mid F \mid G \mid H \mid I \mid J \mid K \mid L \mid M \mid N \mid O \mid P \mid Q \mid R \mid S \mid T \mid U \mid V \mid W \mid X \mid Y \mid Z$  $A \mid B \mid C \mid D \mid E \mid F \mid G \mid H \mid I \mid J \mid K \mid L \mid M \mid N \mid O \mid P \mid Q \mid R \mid S \mid T \mid U \mid V \mid W \mid X \mid Y \mid Z$  $A \mid B \mid C \mid D \mid E \mid F \mid G \mid H \mid I \mid J \mid K \mid L \mid M \mid N \mid O \mid P \mid Q \mid R \mid S \mid T \mid U \mid V \mid W \mid X \mid Y \mid Z$  $A \mid B \mid C \mid D \mid E \mid F \mid G \mid H \mid I \mid J \mid K \mid L \mid M \mid N \mid O \mid P \mid Q \mid R \mid S \mid T \mid U \mid V \mid W \mid X \mid Y \mid Z$  $A \mid B \mid C \mid D \mid E \mid F \mid G \mid H \mid I \mid J \mid K \mid L \mid M \mid N \mid O \mid P \mid Q \mid R \mid S \mid T \mid U \mid V \mid W \mid X \mid Y \mid Z$  $A \mid B \mid C \mid D \mid E \mid F \mid G \mid H \mid I \mid J \mid K \mid L \mid M \mid N \mid O \mid P \mid Q \mid R \mid S \mid T \mid U \mid V \mid W \mid X \mid Y \mid Z$  $A \mid B \mid C \mid D \mid E \mid F \mid G \mid H \mid I \mid J \mid K \mid L \mid M \mid N \mid O \mid P \mid Q \mid R \mid S \mid T \mid U \mid V \mid W \mid X \mid Y \mid Z$  $A \mid B \mid C \mid D \mid E \mid F \mid G \mid H \mid I \mid J \mid K \mid L \mid M \mid N \mid O \mid P \mid Q \mid R \mid S \mid T \mid U \mid V \mid W \mid X \mid Y \mid Z$  $A \mid B \mid C \mid D \mid E \mid F \mid G \mid H \mid I \mid J \mid K \mid L \mid M \mid N \mid O \mid P \mid Q \mid R \mid S \mid T \mid U \mid V \mid W \mid X \mid Y \mid Z$  $A \mid B \mid C \mid D \mid E \mid F \mid G \mid H \mid I \mid J \mid K \mid L \mid M \mid N \mid O \mid P \mid Q \mid R \mid S \mid T \mid U \mid V \mid W \mid X \mid Y \mid Z$  $A \mid B \mid C \mid D \mid E \mid F \mid G \mid H \mid I \mid J \mid K \mid L \mid M \mid N \mid O \mid P \mid Q \mid R \mid S \mid T \mid U \mid V \mid W \mid X \mid Y \mid Z$  $A \mid B \mid C \mid D \mid E \mid F \mid G \mid H \mid I \mid J \mid K \mid L \mid M \mid N \mid O \mid P \mid Q \mid R \mid S \mid T \mid U \mid V \mid W \mid X \mid Y \mid Z$  $A \mid B \mid C \mid D \mid E \mid F \mid G \mid H \mid I \mid J \mid K \mid L \mid M \mid N \mid O \mid P \mid Q \mid R \mid S \mid T \mid U \mid V \mid W \mid X \mid Y \mid Z$  $A \mid B \mid C \mid D \mid E \mid F \mid G \mid H \mid I \mid J \mid K \mid L \mid M \mid N \mid O \mid P \mid Q \mid R \mid S \mid T \mid U \mid V \mid W \mid X \mid Y \mid Z$  $A \mid B \mid C \mid D \mid E \mid F \mid G \mid H \mid I \mid J \mid K \mid L \mid M \mid N \mid O \mid P \mid Q \mid R \mid S \mid T \mid U \mid V \mid W \mid X \mid Y \mid Z$  $A \mid B \mid C \mid D \mid E \mid F \mid G \mid H \mid I \mid J \mid K \mid L \mid M \mid N \mid O \mid P \mid Q \mid R \mid S \mid T \mid U \mid V \mid W \mid X \mid Y \mid Z$  $A \mid B \mid C \mid D \mid E \mid F \mid G \mid H \mid I \mid J \mid K \mid L \mid M \mid N \mid O \mid P \mid Q \mid R \mid S \mid T \mid U \mid V \mid W \mid X \mid Y \mid Z$  $A \mid B \mid C \mid D \mid E \mid F \mid G \mid H \mid I \mid J \mid K \mid L \mid M \mid N \mid O \mid P \mid Q \mid R \mid S \mid T \mid U \mid V \mid W \mid X \mid Y \mid Z$  $A \mid B \mid C \mid D \mid E \mid F \mid G \mid H \mid I \mid J \mid K \mid L \mid M \mid N \mid O \mid P \mid Q \mid R \mid S \mid T \mid U \mid V \mid W \mid X \mid Y \mid Z$  $A \mid B \mid C \mid D \mid E \mid F \mid G \mid H \mid I \mid J \mid K \mid L \mid M \mid N \mid O \mid P \mid Q \mid R \mid S \mid T \mid U \mid V \mid W \mid X \mid Y \mid Z$  $A \mid B \mid C \mid D \mid E \mid F \mid G \mid H \mid I \mid J \mid K \mid L \mid M \mid N \mid O \mid P \mid Q \mid R \mid S \mid T \mid U \mid V \mid W \mid X \mid Y \mid Z$  $A \mid B \mid C \mid D \mid E \mid F \mid G \mid H \mid I \mid J \mid K \mid L \mid M \mid N \mid O \mid P \mid Q \mid R \mid S \mid T \mid U \mid V \mid W \mid X \mid Y \mid Z$  $A \mid B \mid C \mid D \mid E \mid F \mid G \mid H \mid I \mid J \mid K \mid L \mid M \mid N \mid O \mid P \mid Q \mid R \mid S \mid T \mid U \mid V \mid W \mid X \mid Y \mid Z$  $A \mid B \mid C \mid D \mid E \mid F \mid G \mid H \mid I \mid J \mid K \mid L \mid M \mid N \mid O \mid P \mid Q \mid R \mid S \mid T \mid U \mid V \mid W \mid X \mid Y \mid Z$  $A \mid B \mid C \mid D \mid E \mid F \mid G \mid H \mid I \mid J \mid K \mid L \mid M \mid N \mid O \mid P \mid Q \mid R \mid S \mid T \mid U \mid V \mid W \mid X \mid Y \mid Z$  $A \mid B \mid C \mid D \mid E \mid F \mid G \mid H \mid I \mid J \mid K \mid L \mid M \mid N \mid O \mid P \mid Q \mid R \mid S \mid T \mid U \mid V \mid W \mid X \mid Y \mid Z$  $A \mid B \mid C \mid D \mid E \mid F \mid G \mid H \mid I \mid J \mid K \mid L \mid M \mid N \mid O \mid P \mid Q \mid R \mid S \mid T \mid U \mid V \mid W \mid X \mid Y \mid Z$  $A \mid B \mid C \mid D \mid E \mid F \mid G \mid H \mid I \mid J \mid K \mid L \mid M \mid N \mid O \mid P \mid Q \mid R \mid S \mid T \mid U \mid V \mid W \mid X \mid Y \mid Z$  $A \mid B \mid C \mid D \mid E \mid F \mid G \mid H \mid I \mid J \mid K \mid L \mid M \mid N \mid O \mid P \mid Q \mid R \mid S \mid T \mid U \mid V \mid W \mid X \mid Y \mid Z$  $A \mid B \mid C \mid D \mid E \mid F \mid G \mid H \mid I \mid J \mid K \mid L \mid M \mid N \mid O \mid P \mid Q \mid R \mid S \mid T \mid U \mid V \mid W \mid X \mid Y \mid Z$  $A \mid B \mid C \mid D \mid E \mid F \mid G \mid H \mid I \mid J \mid K \mid L \mid M \mid N \mid O \mid P \mid Q \mid R \mid S \mid T \mid U \mid V \mid W \mid X \mid Y \mid Z$  $A \mid B \mid C \mid D \mid E \mid F \mid G \mid H \mid I \mid J \mid K \mid L \mid M \mid N \mid O \mid P \mid Q \mid R \mid S \mid T \mid U \mid V \mid W \mid X \mid Y \mid Z$  $A \mid B \mid C \mid D \mid E \mid F \mid G \mid H \mid I \mid J \mid K \mid L \mid M \mid N \mid O \mid P \mid Q \mid R \mid S \mid T \mid U \mid V \mid W \mid X \mid Y \mid Z$  $A \mid B \mid C \mid D \mid E \mid F \mid G \mid H \mid I \mid J \mid K \mid L \mid M \mid N \mid O \mid P \mid Q \mid R \mid S \mid T \mid U \mid V \mid W \mid X \mid Y \mid Z$  $A \mid B \mid C \mid D \mid E \mid F \mid G \mid H \mid I \mid J \mid K \mid L \mid M \mid N \mid O \mid P \mid Q \mid R \mid S \mid T \mid U \mid V \mid W \mid X \mid Y \mid Z$  $A \mid B \mid C \mid D \mid E \mid F \mid G \mid H \mid I \mid J \mid K \mid L \mid M \mid N \mid O \mid P \mid Q \mid R \mid S \mid T \mid U \mid V \mid W \mid X \mid Y \mid Z$  $A \mid B \mid C \mid D \mid E \mid F \mid G \mid H \mid I \mid J \mid K \mid L \mid M \mid N \mid O \mid P \mid Q \mid R \mid S \mid T \mid U \mid V \mid W \mid X \mid Y \mid Z$  $A \mid B \mid C \mid D \mid E \mid F \mid G \mid H \mid I \mid J \mid K \mid L \mid M \mid N \mid O \mid P \mid Q \mid R \mid S \mid T \mid U \mid V \mid W \mid X \mid Y \mid Z$  $A \mid B \mid C \mid D \mid E \mid F \mid G \mid H \mid I \mid J \mid K \mid L \mid M \mid N \mid O \mid P \mid Q \mid R \mid S \mid T \mid U \mid V \mid W \mid X \mid Y \mid Z$  $A \mid B \mid C \mid D \mid E \mid F \mid G \mid H \mid I \mid J \mid K \mid L \mid M \mid N \mid O \mid P \mid Q \mid R \mid S \mid T \mid U \mid V \mid W \mid X \mid Y \mid Z$  $A \mid B \mid C \mid D \mid E \mid F \mid G \mid H \mid I \mid J \mid K \mid L \mid M \mid N \mid O \mid P \mid Q \mid R \mid S \mid T \mid U \mid V \mid W \mid X \mid Y \mid Z$  $A \mid B \mid C \mid D \mid E \mid F \mid G \mid H \mid I \mid J \mid K \mid L \mid M \mid N \mid O \mid P \mid Q \mid R \mid S \mid T \mid U \mid V \mid W \mid X \mid Y \mid Z$  $A \mid B \mid C \mid D \mid E \mid F \mid G \mid H \mid I \mid J \mid K \mid L \mid M \mid N \mid O \mid P \mid Q \mid R \mid S \mid T \mid U \mid V \mid W \mid X \mid Y \mid Z$  $A \mid B \mid C \mid D \mid E \mid F \mid G \mid H \mid I \mid J \mid K \mid L \mid M \mid N \mid O \mid P \mid Q \mid R \mid S \mid T \mid U \mid V \mid W \mid X \mid Y \mid Z$  $A \mid B \mid C \mid D \mid E \mid F \mid G \mid H \mid I \mid J \mid K \mid L \mid M \mid N \mid O \mid P \mid Q \mid R \mid S \mid T \mid U \mid V \mid W \mid X \mid Y \mid Z$

如果要向该列表中添加术语,请使用页面底部的 "Add Comment"(添加注释)链接。

# <span id="page-27-0"></span>A

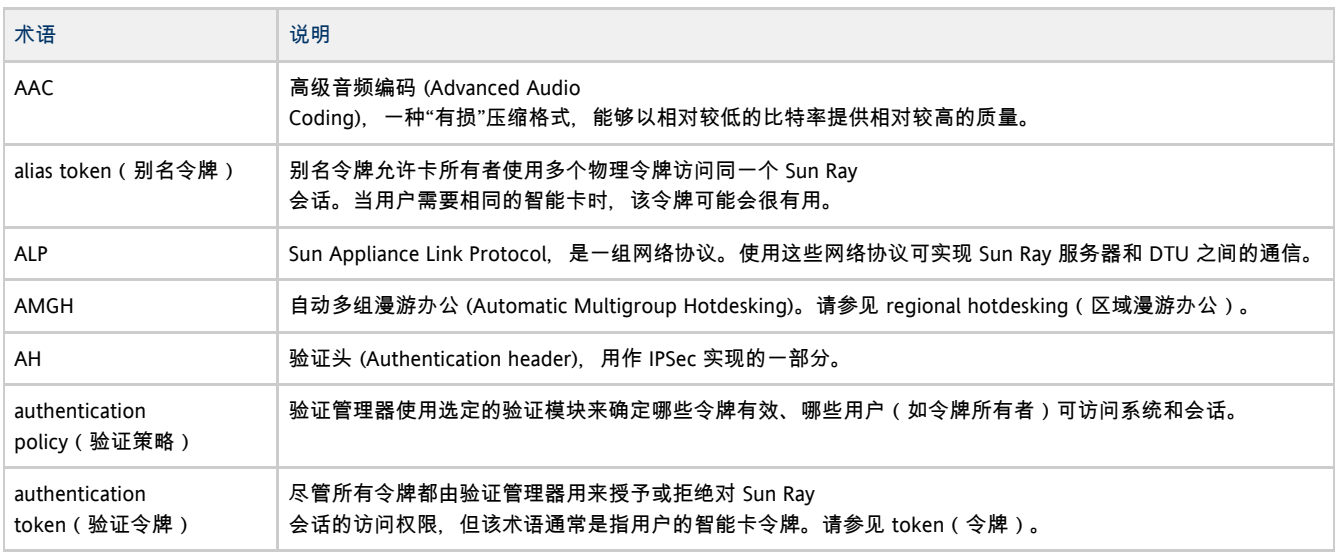

## <span id="page-27-1"></span>B

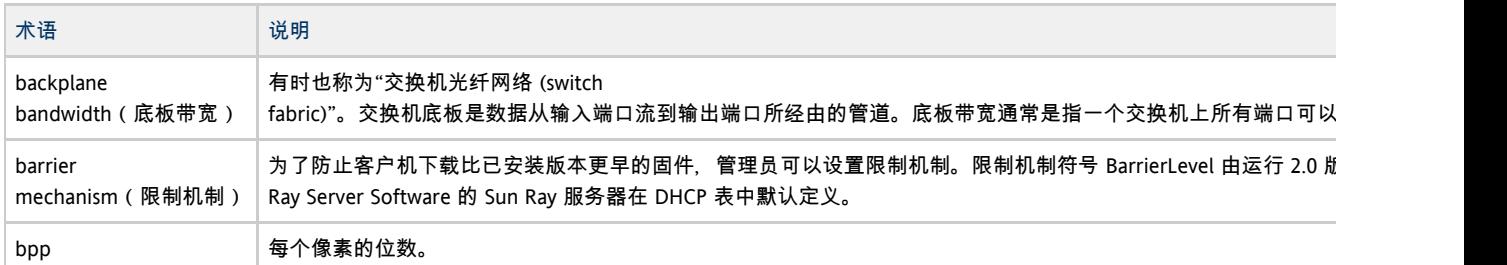

# <span id="page-27-2"></span>C

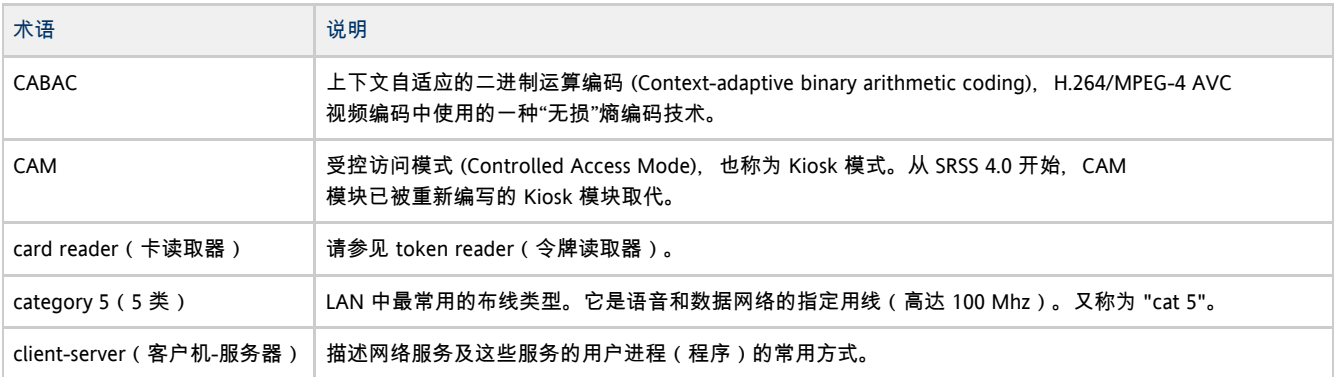

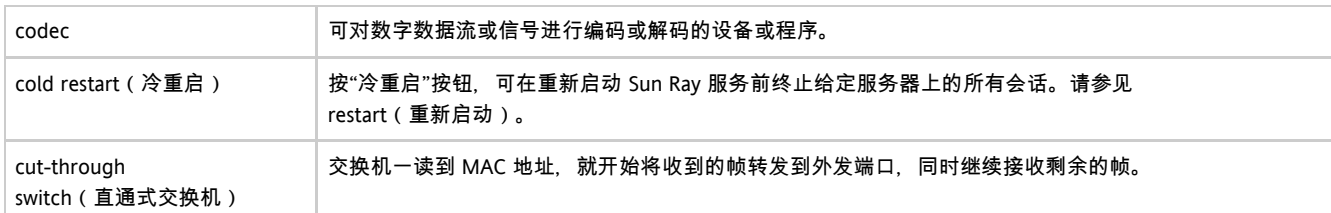

# <span id="page-28-0"></span>D

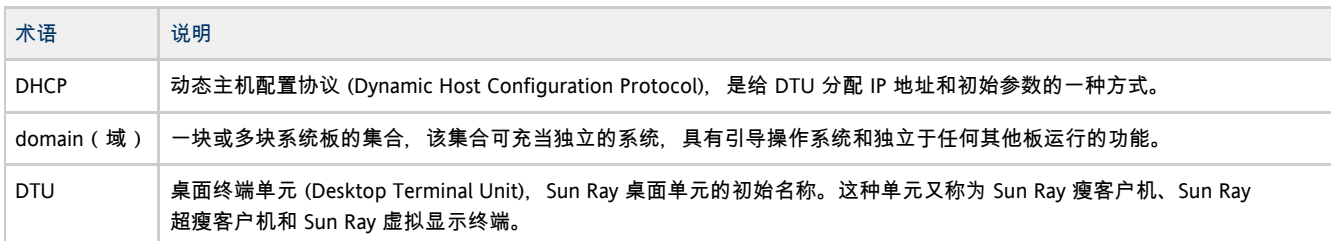

# <span id="page-28-1"></span>E

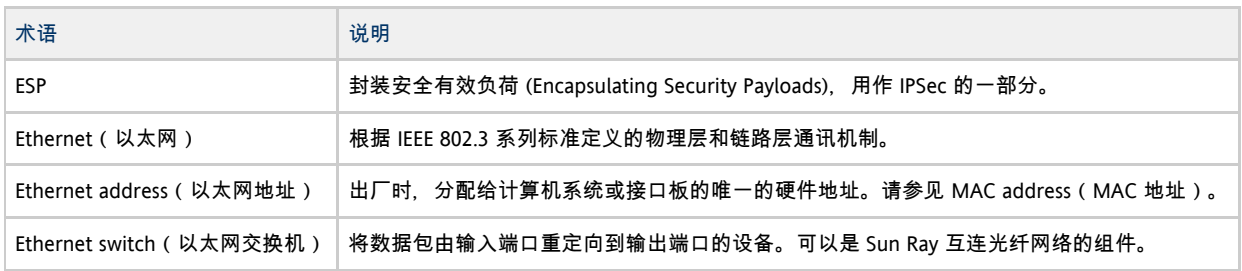

# <span id="page-28-2"></span>F

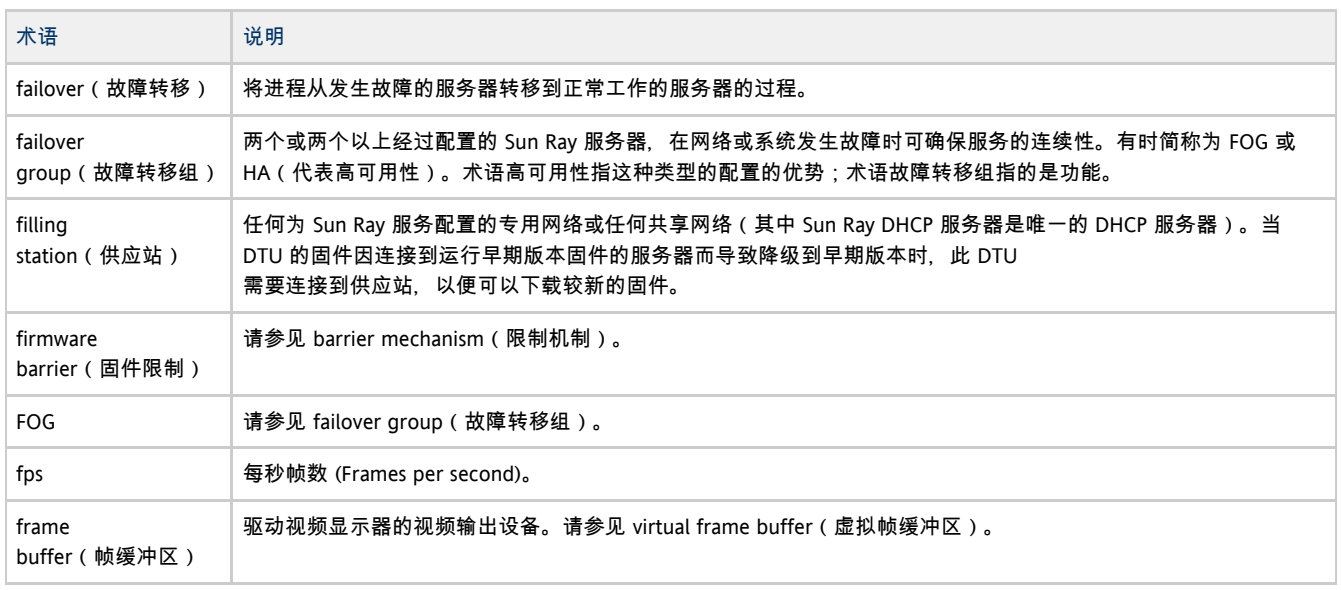

# <span id="page-28-3"></span>G

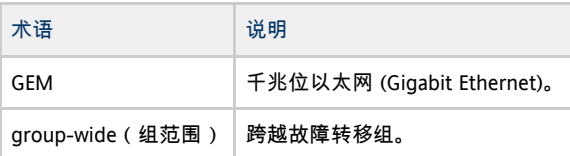

# <span id="page-29-0"></span>H

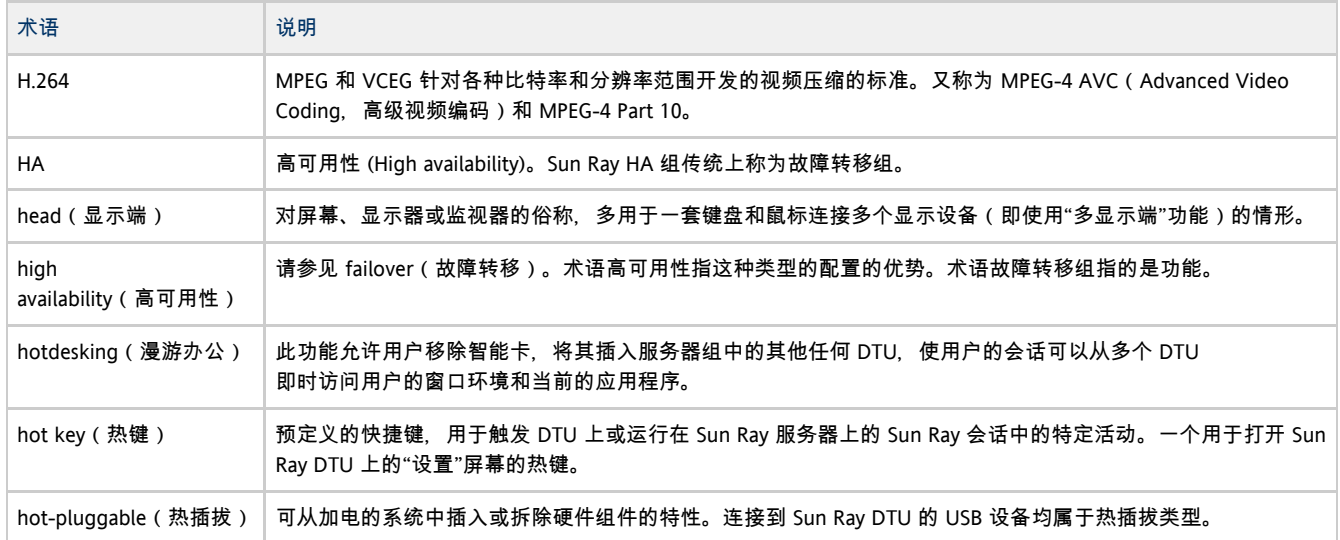

# <span id="page-29-1"></span>I

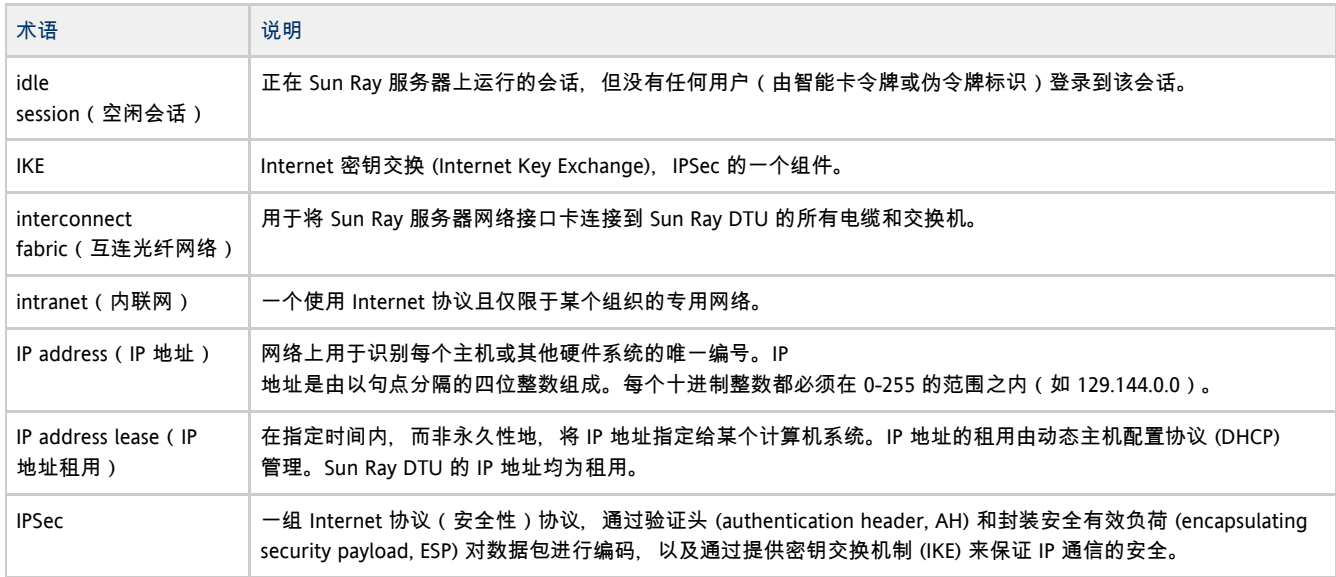

# <span id="page-29-2"></span>K

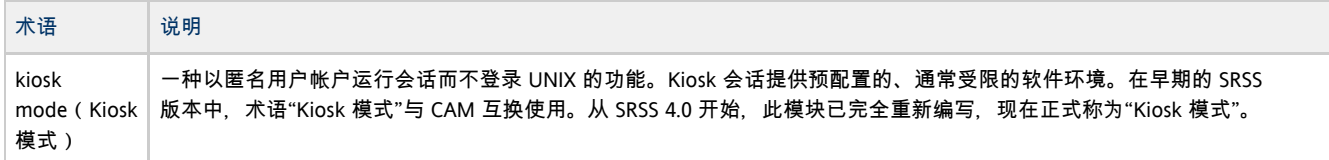

# <span id="page-29-3"></span>L

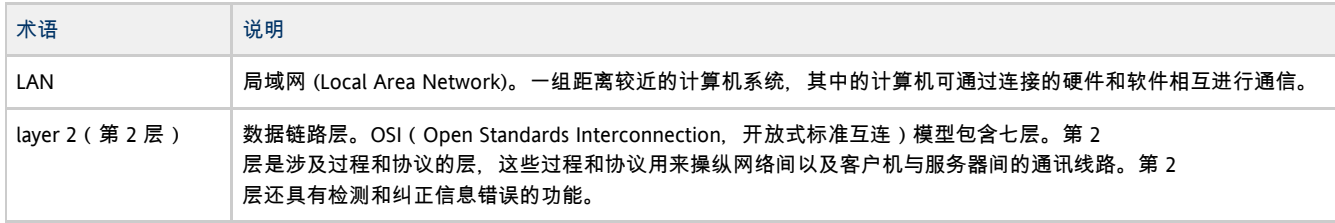

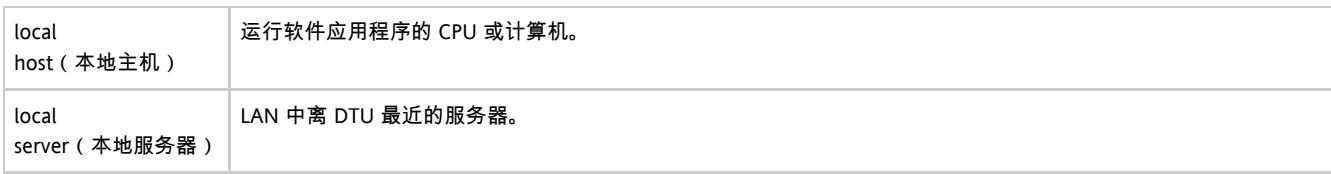

# <span id="page-30-0"></span>M

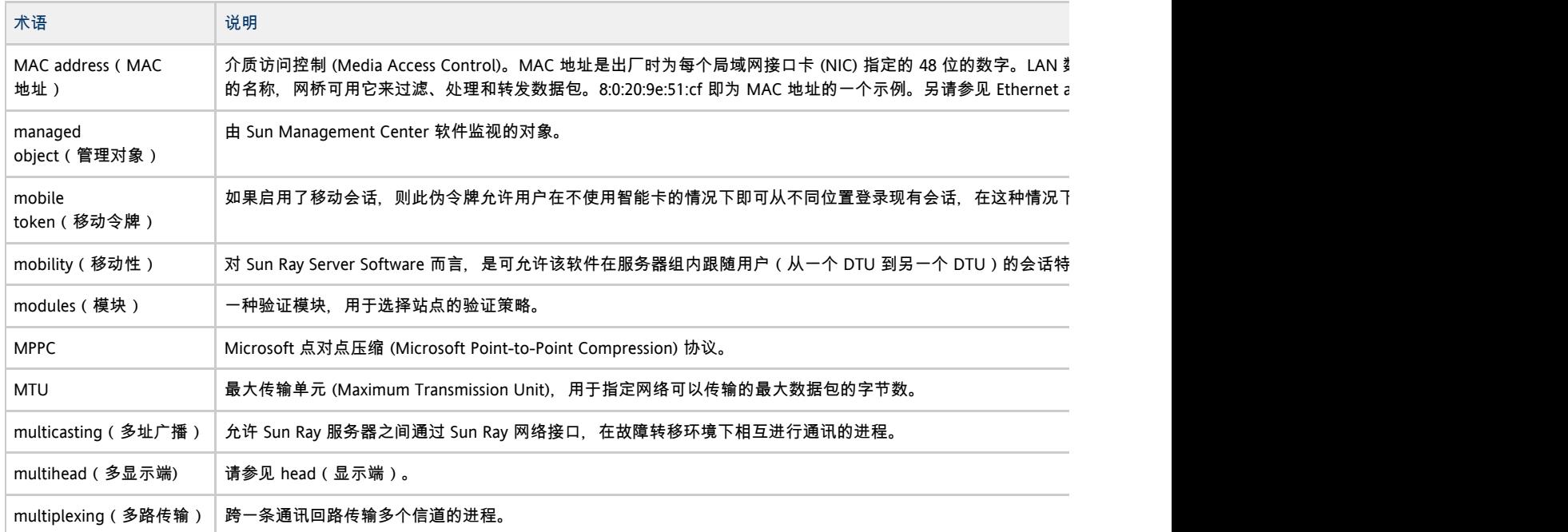

# <span id="page-30-1"></span>N

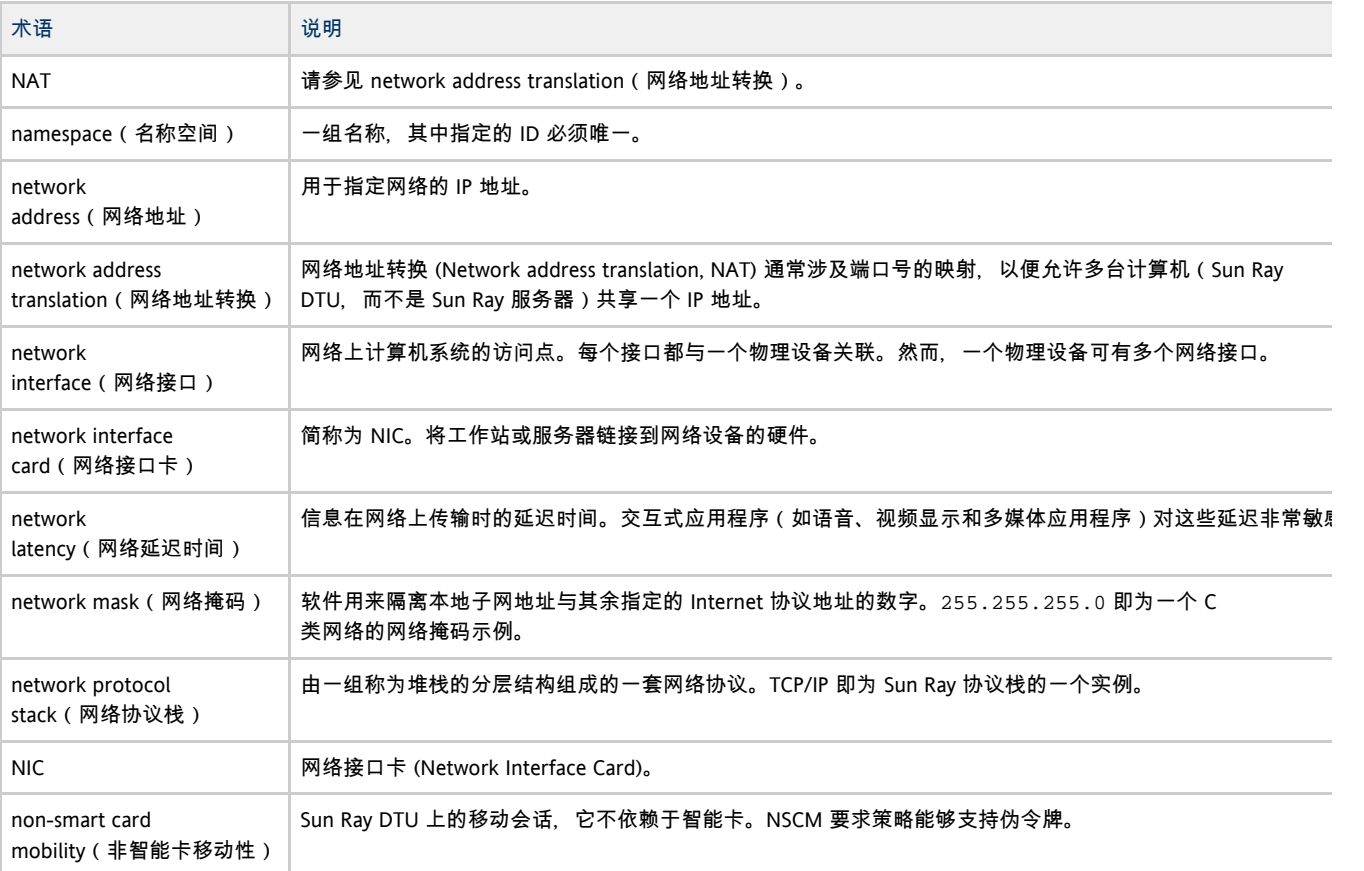

NSCM **请参见 non-smart card mobility** (非智能卡移动性)。

# <span id="page-31-0"></span>O

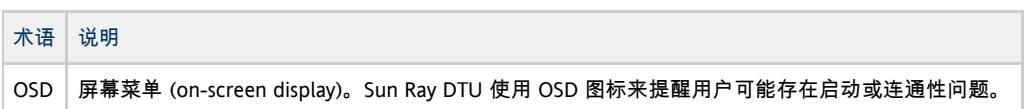

## <span id="page-31-1"></span>P

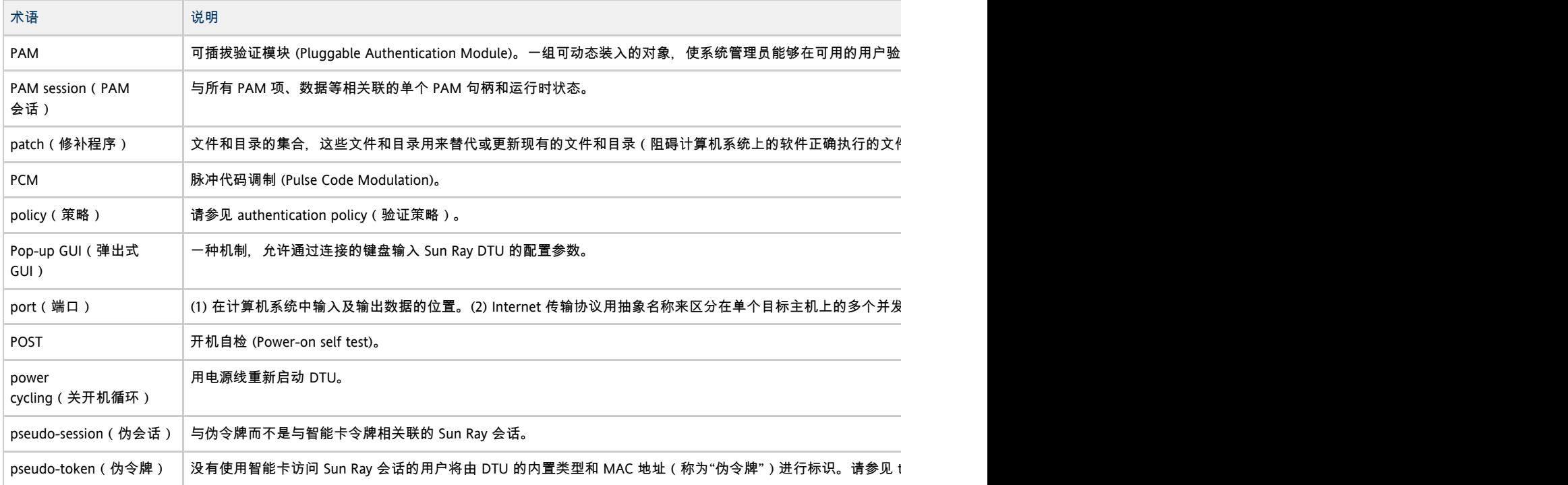

# <span id="page-31-2"></span>R

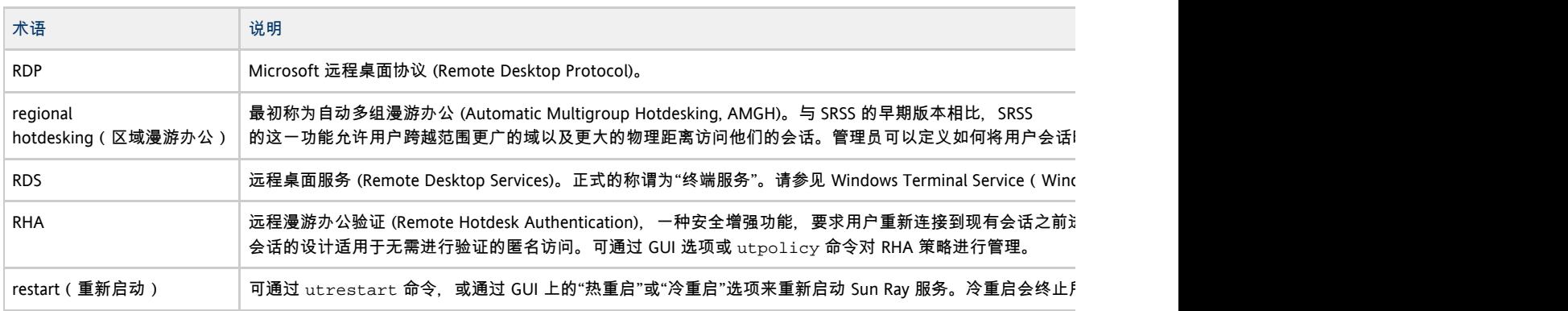

# <span id="page-31-3"></span>S

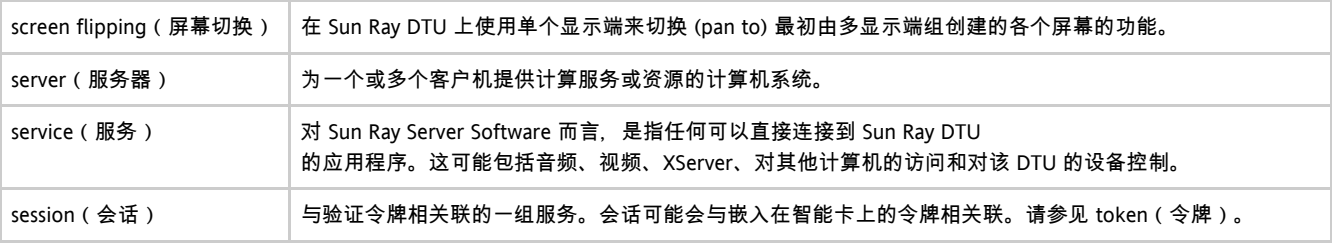

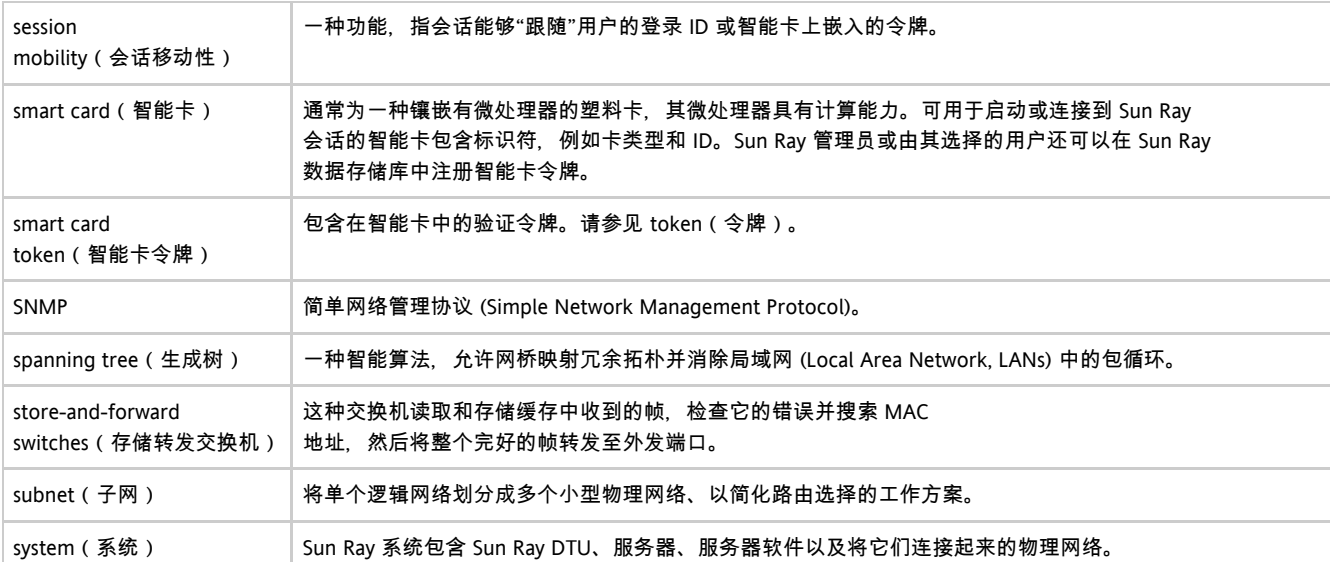

# <span id="page-32-0"></span>T

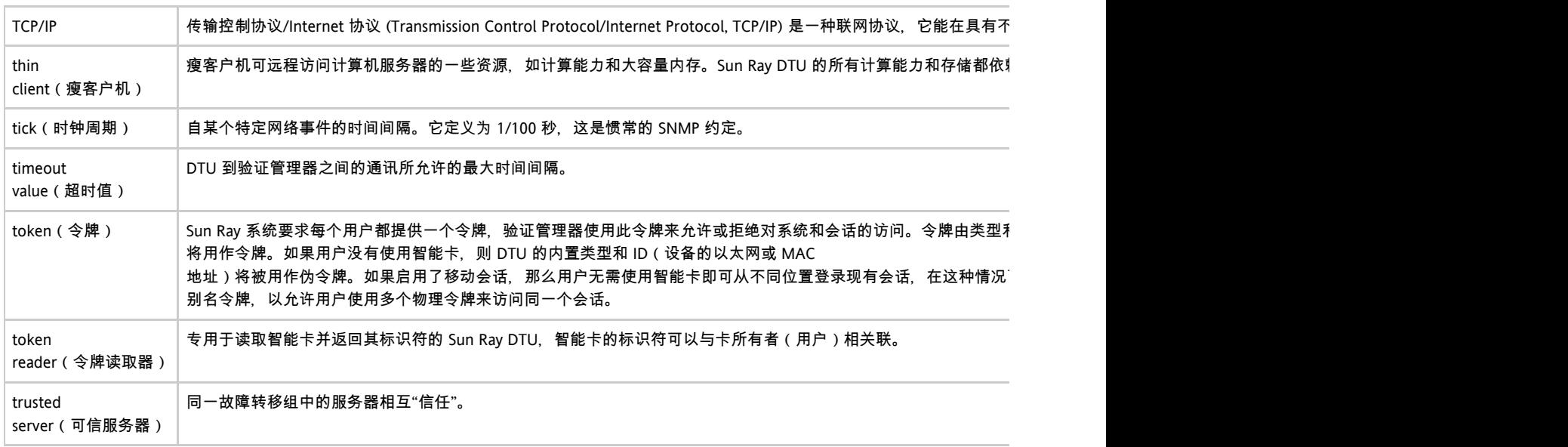

# <span id="page-32-1"></span>U

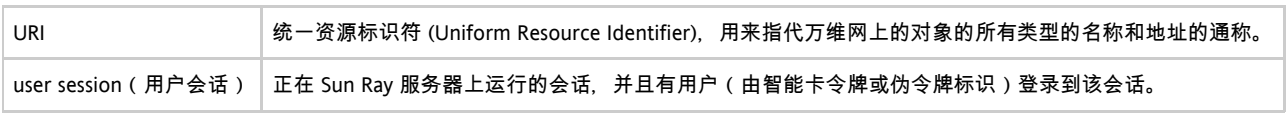

# <span id="page-32-2"></span>V

<span id="page-32-3"></span>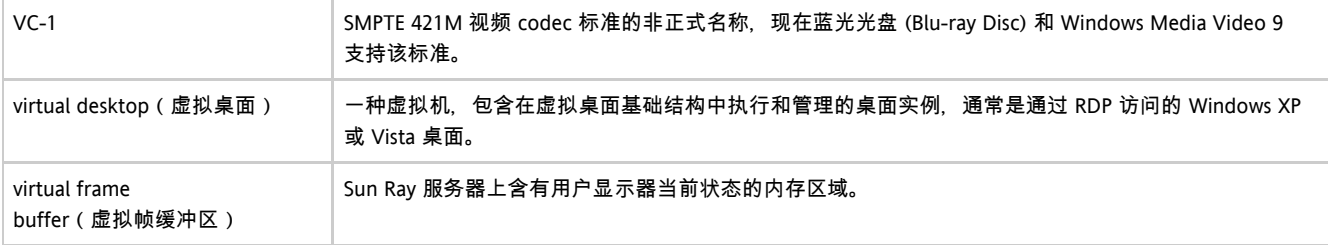

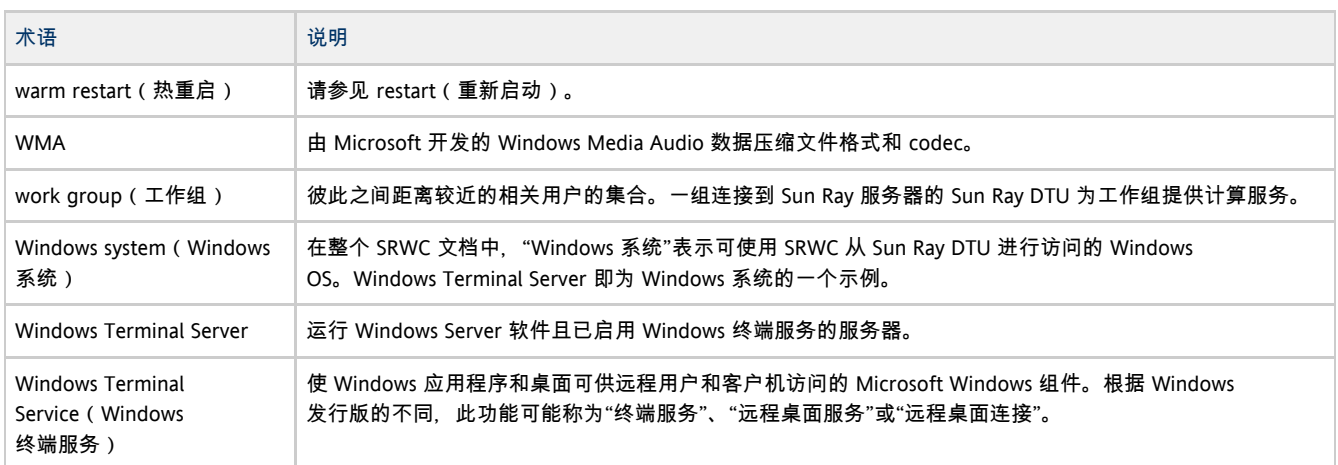

# <span id="page-33-0"></span>X

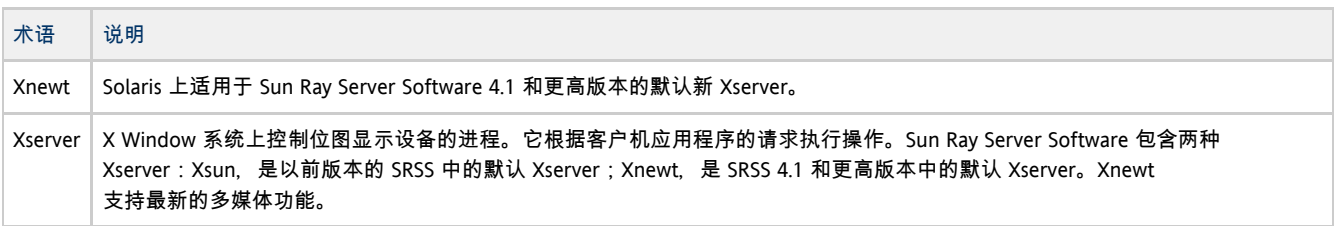

# <span id="page-33-1"></span>Y

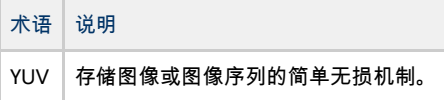